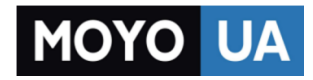

#### Каталог Smart Watch [\(умные часы\)](https://www.moyo.ua/gadgets/fitnes-braslety/smart_chasy/?utm_source=PDF&utm_medium=cpc&utm_campaign=SAMSUNG%20Galaxy%20Gear%20S2)

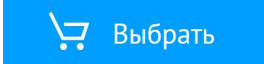

#### **[СТАРАЕТСЯ ДЛЯ МЕНЯ](https://www.moyo.ua/?utm_source=PDF&utm_medium=cpc&utm_campaign=SAMSUNG%20Galaxy%20Gear%20S2)**

### **SAMSUNG**

SM-R720 SM-R732

# Руководство пользователя

Russian. 01/2017. Rev.1.3 [www.samsung.com](http://www.samsung.com)

# **Содержание**

#### **[Основные сведения об](#page-4-0)  [устройстве](#page-4-0)**

- [Прочтите перед использованием](#page-4-0)
- [Комплект поставки](#page-6-0)
- [Внешний вид устройства](#page-7-0)
- [Аккумулятор](#page-10-0)
- [Ношение устройства Gear](#page-13-0)
- [Замена ремешка](#page-14-0)
- [Включение и выключение устройства](#page-18-0)  [Gear](#page-18-0)
- [Подключение Gear к мобильному](#page-18-0)  [устройству](#page-18-0)
- [Удаленное подключение](#page-20-0)
- [Включение и выключение экрана](#page-21-0)
- [Использование безеля](#page-21-0)
- [Сенсорный экран](#page-23-0)
- [Перемещение по экрану](#page-26-0)
- [Главный экран](#page-27-0)
- [Панель состояния](#page-32-0)
- [Экран приложений](#page-34-0)
- [Настройка блокировки экрана](#page-35-0)
- [Ввод текста](#page-36-0)
- [Снимок экрана](#page-39-0)
- [Обновление ПО устройства Gear](#page-39-0)

#### **[Приложения](#page-40-0)**

- [Сообщ.](#page-40-0)
- [Телефон](#page-41-0)
- [S Health](#page-43-0)
- [Running](#page-53-0)
- [Календарь](#page-54-0)
- [S Voice](#page-55-0)
- [Погода](#page-56-0)
- [Будильник](#page-57-0)
- [Таймер](#page-57-0)
- [Секундом.](#page-58-0)
- [Мировое время](#page-58-0)
- [Bloomberg](#page-59-0)
- [CNN](#page-59-0)
- [Краткие новости](#page-60-0)
- [Музыка](#page-60-0)
- [Галерея](#page-62-0)
- [Друзья](#page-64-0)
- [Эл. почта](#page-64-0)
- [Найти телефон](#page-65-0)
- [Карты](#page-65-0)
- [Голосовая заметка](#page-65-0)

#### **[Настройки](#page-67-0)**

- [Введение](#page-67-0)
- [Экран](#page-67-0)
- [Вибрация](#page-67-0)
- [Устройство](#page-68-0)
- [Вызовы](#page-68-0)
- [Подключения](#page-69-0)
- [Блок. экрана](#page-72-0)
- [Ввод](#page-72-0)
- [Энергосбер.](#page-73-0)
- [Сведения](#page-73-0)

### **[Samsung Gear](#page-74-0)**

- [Введение](#page-74-0)
- [Циферблаты часов](#page-75-0)
- [Уведомления](#page-75-0)
- [Размещение приложений](#page-76-0)
- [Отпр. содержимое на Gear](#page-76-0)
- [Настройки](#page-77-0)
- [Найти мой Gear](#page-80-0)
- [Samsung Gear Apps](#page-80-0)

#### **[Приложение](#page-81-0)**

[Устранение неполадок](#page-81-0)

## <span id="page-4-0"></span>**Основные сведения об устройстве**

### **Прочтите перед использованием**

В целях правильного и безопасного использования устройства, прежде чем приступать к работе с ним, изучите это руководство.

- Приведенные ниже описания основаны на настройках устройства по умолчанию.
- Приведенные сведения могут частично не соответствовать функциям данного устройства. Это зависит от региона, характеристик устройства, программного обеспечения или поставщика услуг.
- Содержимое (высококачественное содержимое) с высоким потреблением ресурсов ЦП и ОЗУ влияет на общую производительность устройства. Приложения, использующие такое содержимое, могут работать некорректно в зависимости от характеристик устройства и среды, в которой оно используется.
- Компания Samsung не несет ответственности за нарушения быстродействия, вызванные приложениями, выпущенными не компанией Samsung.
- Компания Samsung не несет ответственности за нарушения быстродействия или совместимости, возникшие вследствие редактирования настроек реестра или внесения изменений в операционную систему. Попытки изменить настройки операционной системы могут привести к некорректной работе устройства Gear или приложений.
- ПО, звуковые файлы, обои, изображения и прочее содержимое, предустановленное на устройство Gear, лицензировано для ограниченного использования. Копирование и использование этих материалов в коммерческих или иных целях является нарушением авторского права. Пользователи несут полную ответственность за незаконное использование мультимедийного содержимого.
- Предустановленные на устройстве Gear приложения подлежат обновлению. В дальнейшем их поддержка может быть прекращена без предварительного уведомления. В случае возникновения вопросов относительно предустановленных на устройстве Gear приложений обратитесь в сервисный центр Samsung. По вопросам, касающимся установленных вами приложений, обращайтесь к вашему поставщику услуг.
- Изменение операционной системы устройства Gear и установка ПО из неофициальных источников может вызвать сбои в работе устройства Gear и повреждение или утерю данных. Такие действия являются нарушением условий лицензионного соглашения Samsung и ведут к прекращению действия гарантии.
- Изображения в данном руководстве соответствуют модели SM-R720.
- $\cdot$  Некоторые функции могут не работать в соответствии с описанием в данному руководстве. Это зависит от производителя и модели подключенного к Gear мобильного устройства.

#### **Влаго- и пылезащита**

Попадание жидкостей или пыли в устройство может привести к его повреждению. Следуйте настоящим рекомендациям, чтобы защитить устройство от повреждений и сохранить его влаго- и пылезащищённость.

- Не погружайте устройство в воду на глубину более 1,5 м и не держите его под водой дольше 30 минут.
- Не погружайте устройство в воду на длительный период времени.
- Не используйте устройство **под водой в условиях сильного течения**, например под струей воды из крана, океаническими волнами или водопадами.
- **В случае погружения устройства в пресную воду тщательно протрите его чистой мягкой тканью. Если устройство подвергается воздействию каких-либо жидкостей, кроме пресной воды, немедленно прополощите его в пресной воде и тщательно протрите чистой мягкой тканью. Если устройство не прополоскать в пресной воде и не вытереть насухо, оно может неправильно работать или на его корпусе могут появиться незначительные дефекты.**
- **Падения или другие воздействия на устройство** могут сказаться на пыле- и водонепроницаемости устройства.
- Сенсорный экран и другие функции могут не работать должным образом, **если устройство используется в воде или другой жидкости**.
- **В результате тестирования в контролируемой среде устройство было сертифицировано как пыле- и водонепроницаемое в определенных условиях (соответствует требованиям классификации IP68 международного стандарта IEC 60529 «Степени защиты, обеспечиваемые оболочками» [код IP]; условия тестирования: 15–35 °C, 86–106 кПа, 1,5 метр, в течение 30 минут). Несмотря на эту классификацию, устройство не является полностью водонепроницаемым.**

#### <span id="page-6-0"></span>**Обозначения, используемые в данном руководстве**

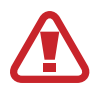

**Предупреждение** — ситуации, которые могут привести к получению травмы вами или кем-либо из окружающих.

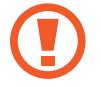

**Внимание** — ситуации, которые могут привести к повреждению устройства или другого оборудования.

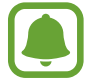

**Примечание** — примечания, советы или дополнительные сведения.

### **Комплект поставки**

В комплект поставки входят следующие компоненты:

- **Gear**
- Док-станция беспроводного зарядного устройства
- Ремешок
- Краткое руководство

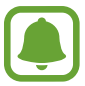

- Комплект поставки устройства Gear и набор доступных аксессуаров могут различаться в разных регионах и определяются поставщиком услуг.
- Поставляемые аксессуары предназначены исключительно для данного устройства Gear и могут быть несовместимы с другими устройствами.
- Внешний вид изделий и технические характеристики могут быть изменены без предварительного уведомления.
- Дополнительные аксессуары можно приобрести у местных дилеров компании Samsung. Перед покупкой убедитесь, что они совместимы с вашим устройством Gear.
- Некоторые аксессуары, например док-станции, могут не обладать такой же водо- и пыленепроницаемостью.
- Применяйте только аксессуары, рекомендованные компанией Samsung. Использование нерекомендованных аксессуаров может привести к проблемам в работе и сбоям, на которые не распространяется гарантия.
- Доступность любых аксессуаров целиком и полностью зависит от производителя. Дополнительные сведения о доступных аксессуарах см. на веб-сайте Samsung.

### <span id="page-7-0"></span>**Внешний вид устройства**

#### **Gear**

► **SM-R720**:

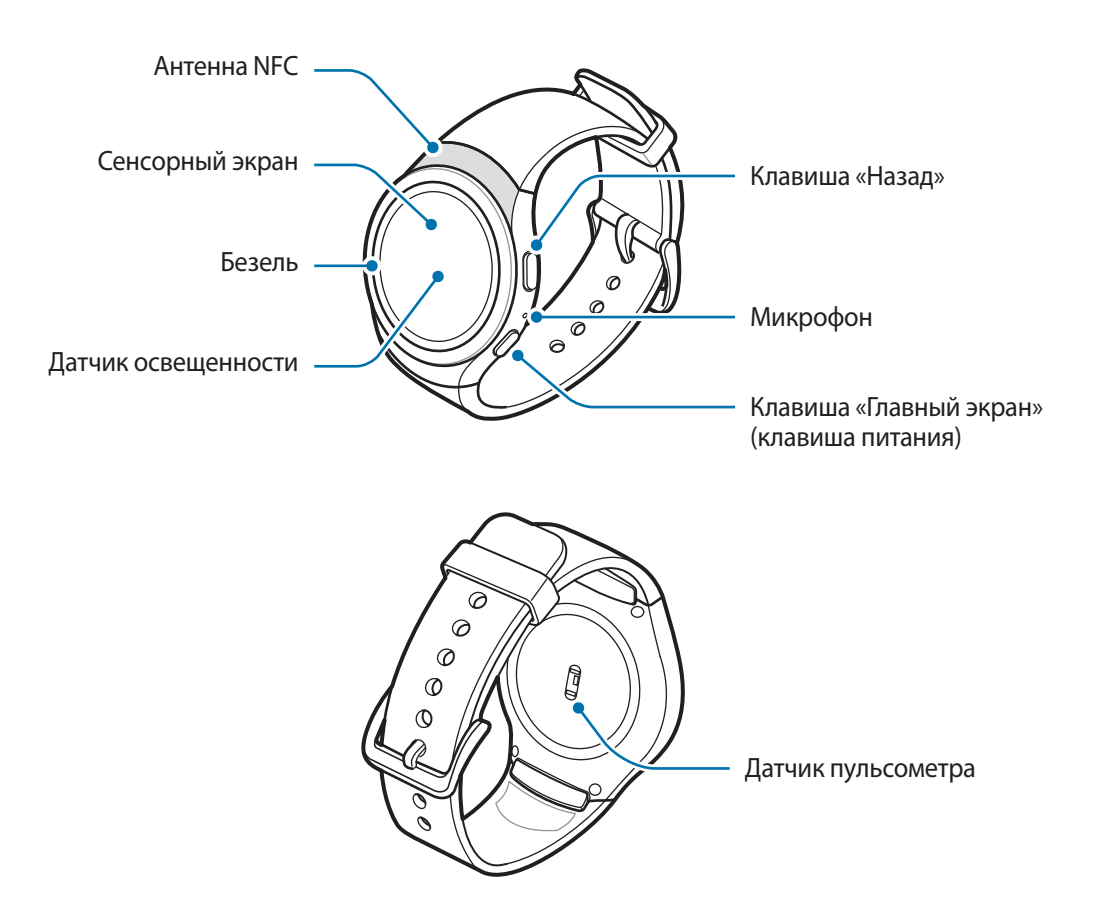

#### ► **SM-R732**:

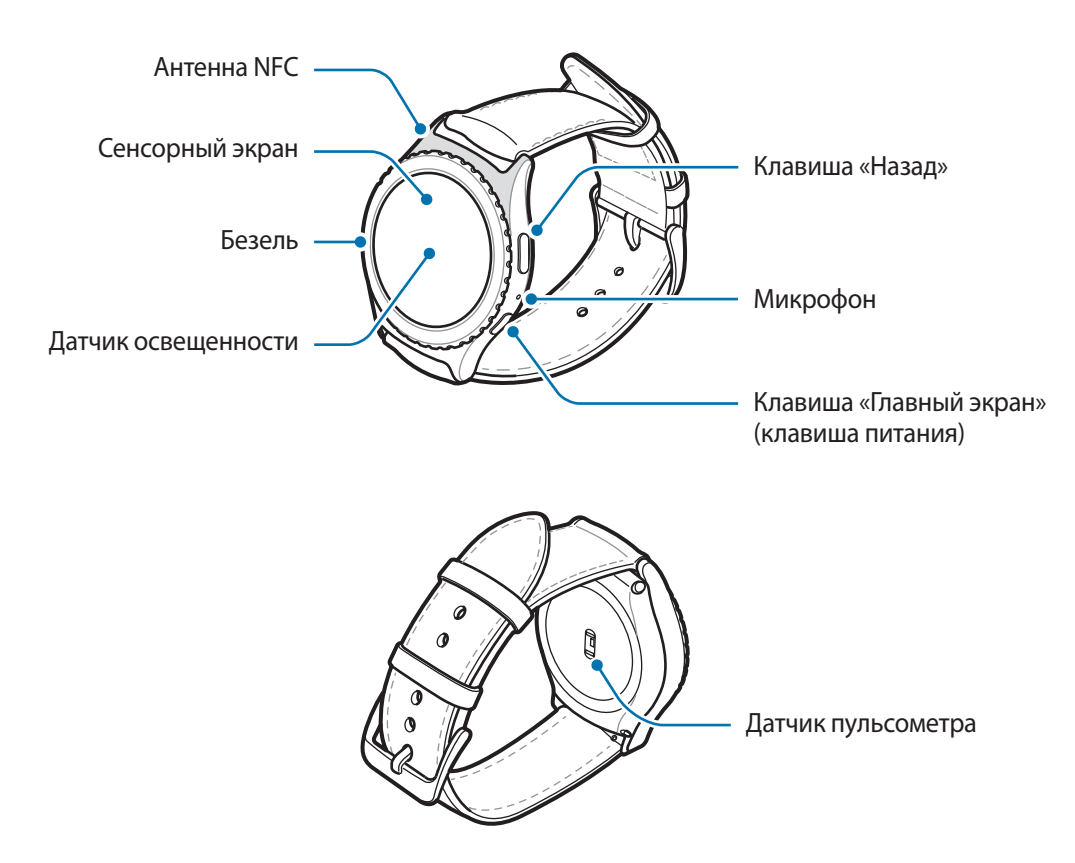

#### **Клавиши**

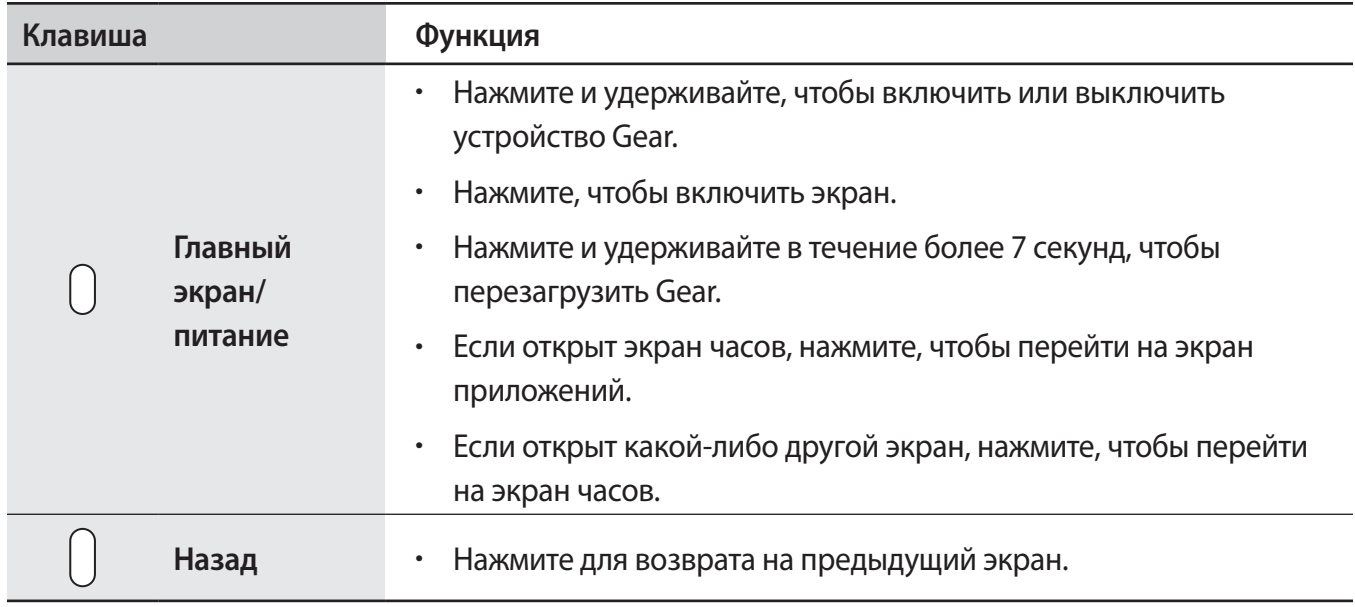

#### **Док-станция беспроводного зарядного устройства**

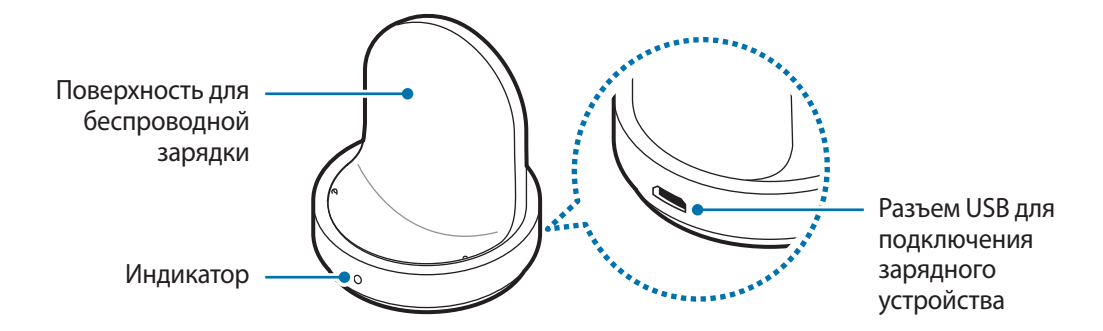

- Не подвергайте устройство Gear или беспроводную док-станцию для зарядки воздействию воды. Устройство не является полностью водонепроницаемым.
	- Убедитесь, что ремешок устройства чист. При контакте ремешка с загрязняющими частицами, такими как пыль или краска, на нем могут появляться трудноудалимые пятна.

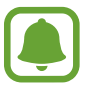

Убедитесь, что во время разговора микрофон Gear ничем не закрыт.

### <span id="page-10-0"></span>**Аккумулятор**

#### **Зарядка аккумулятора**

Перед первым использованием устройства или после продолжительного периода, в течение которого устройство не использовалось, необходимо зарядить аккумулятор.

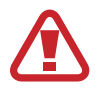

Используйте только аккумуляторы, зарядные устройства и кабели, одобренные компанией Samsung. Использование несовместимых зарядных устройств и кабелей может привести к взрыву аккумулятора или повреждению устройства Gear.

1 Подключите кабель USB к USB-адаптеру питания. Затем подключите другой конец кабеля USB к беспроводной док-станции для зарядки.

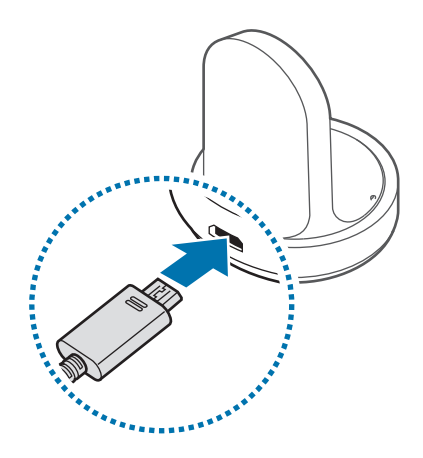

- Используйте беспроводную станцию для зарядки и зарядное устройство из комплекта поставки. В случае использования сторонних зарядных устройств устройство Gear может не заряжаться должным образом.
	- Неправильное подключение зарядного устройства может привести к серьезному повреждению вашего устройства. Гарантия не распространяется на любые повреждения, возникшие в результате неправильного использования устройства и аксессуаров.

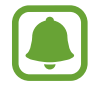

Убедитесь, что кабель USB правильно подключен к беспроводной док-станции для зарядки.

2 Подключите USB-адаптер питания к электрической розетке.

 $3$  Поместите Gear на беспроводную док-станцию для зарядки.

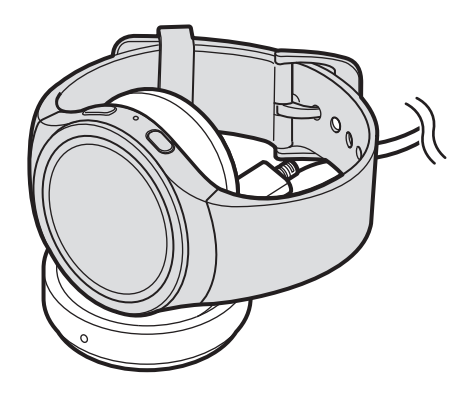

 $4\,$  По окончании зарядки отключите устройство Gear от беспроводной док-станции для зарядки. Сначала отключите зарядное устройство от беспроводной док-станции для зарядки, а затем — от электрической розетки.

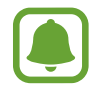

В целях экономии электроэнергии отключайте зарядное устройство, если оно не используется. Зарядное устройство не оснащено переключателем питания, поэтому его нужно отключать от электрической розетки, чтобы прервать процесс зарядки и сэкономить электроэнергию. При использовании, зарядное устройство должно плотно прилегать к электрической розетке и быть легкодоступным.

#### **Проверка состояния заряда аккумулятора**

После подключения устройства Gear к беспроводной док-станции для зарядки имеющийся на ней светодиодный индикатор начнет мигать разными цветами, указывая на текущий уровень заряда аккумулятора.

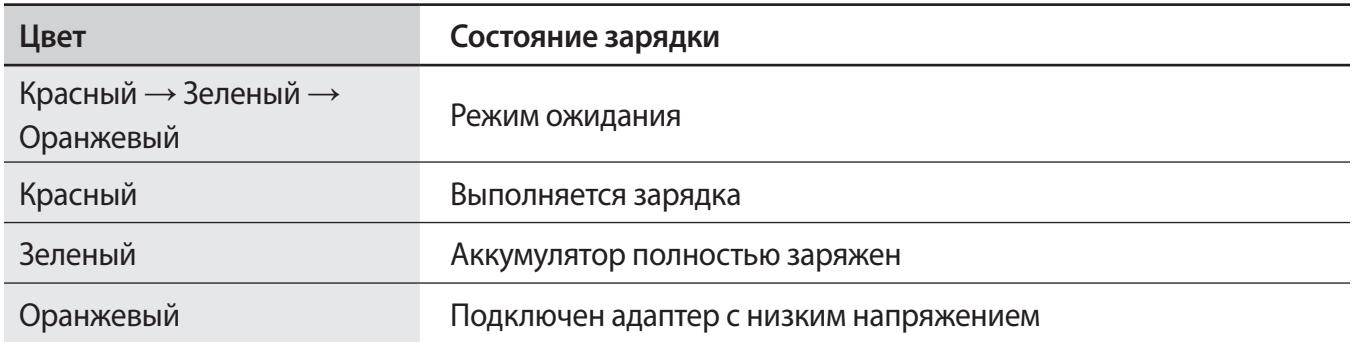

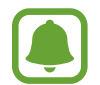

В случае возникновения ошибки, связанной с зарядным устройством беспроводной док-станции, светодиодный индикатор мигает красным. Отсоедините устройство Gear от док-станции беспроводного зарядного устройства и подсоедините его к ней снова. Если ошибка повторится, обратитесь в сервисный центр Samsung для получения поддержки.

#### **Снижение потребления электроэнергии**

Ниже перечислены рекомендации по экономии заряда аккумулятора Gear.

- Если Gear не используется, переведите его в спящий режим, накрыв экран ладонью.
- Включите режим энергосбережения.
- Закройте неиспользуемые приложения.
- Отключите Bluetooth, если он не используется.
- Отключите Wi-Fi, если он не используется.
- Уменьшите яркость экрана.
- Отключите функцию постоянного отображения часов.
- Отключите функцию голосового пробуждения в **S Voice**.
- Отредактируйте настройки уведомлений в **Samsung Gear** на мобильном устройстве.

#### **Советы и меры предосторожности во время зарядки аккумулятора**

- При наличии посторонних предметов или веществ между устройством Gear и беспроводной док-станцией для зарядки устройство Gear может не зарядиться должным образом. Не допускайте попадания на устройство Gear беспроводную док-станцию для зарядки пота, жидкостей или пыли.
- Когда заряд аккумулятора подходит к концу, появляется значок пустого аккумулятора.
- При полной разрядке аккумулятора включить устройство Gear невозможно, даже если подключить его к зарядному устройству. Следует подождать несколько минут, пока аккумулятор немного зарядится, прежде чем включать устройство Gear.
- При одновременном использовании нескольких приложений аккумулятор может быстро разряжаться. Чтобы избежать разрядки аккумулятора во время передачи данных, эти приложения следует всегда запускать при полностью заряженном аккумуляторе.
- Если для зарядки используется не зарядное устройство, а, например, ПК, на зарядку аккумулятора может потребоваться больше времени из-за меньшей силы электрического тока.
- Если устройство Gear заряжается одновременно с другими устройствами с помощью мультифункционального зарядного устройства, на полную зарядку может потребоваться больше времени.
- <span id="page-13-0"></span>Во время зарядки аккумулятора можно пользоваться устройством Gear, но в этом случае на зарядку его аккумулятора потребуется больше времени.
- Если устройство Gear получает нестабильное питание во время зарядки, сенсорный экран может не реагировать на касания. В этом случае отключите устройство Gear от беспроводной док-станции для зарядки.
- Во время зарядки устройство Gear может нагреваться. Это нормальное явление, не влияющее на производительность и срок службы устройства Gear. Если аккумулятор нагреется больше обычного, зарядное устройство может прекратить свою работу.
- Если устройство Gear не заряжается должным образом, обратитесь в сервисный центр Samsung.
- Не используйте изогнутый или поврежденный кабель USB.

### **Ношение устройства Gear**

#### **Надевание устройства Gear**

Откройте замок браслета и накиньте ремешок на запястье. Затяните ремешок, вставьте язычок в нужное регулировочное отверстие и зафиксируйте замок браслета, чтобы закрыть его.

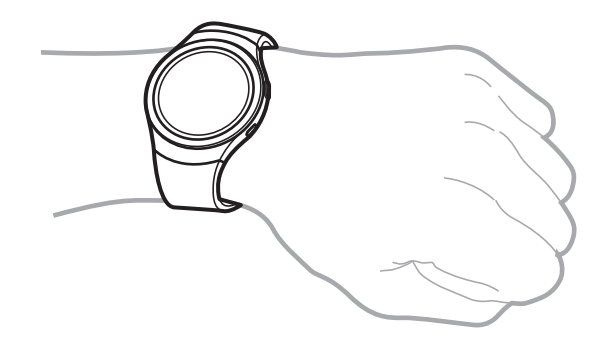

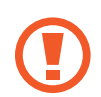

Не сгибайте ремешок слишком сильно. Это может повредить устройство Gear.

Для более точного измерения пульса с помощью Gear носите Gear так, чтобы устройство плотно прилегало к нижней части руки над запястьем. Подробнее см. в разделе [Ношение](#page-43-1)  [устройства Gear.](#page-43-1)

#### <span id="page-14-0"></span>**Подсказки и меры предосторожности при использовании ремешка**

- Соблюдайте меры предосторожности при ношении устройства Gear. Если у вас чувствительная кожа или если вы затянете ремешок устройства Gear слишком туго, это может привести к возникновению неприятных ощущений.
- При длительном ношении Gear может возникать дискомфорт.
- Если ремешок долго находится в контакте с мылом, потом, аллергенами или загрязняющими веществами, это может привести к появлению раздражения на коже.
- Не фиксируйте устройство слишком крепко. Храните устройство в сухом чистом месте. Несмотря на то, что устройство соответствует международным нормам безопасности, у некоторых пользователей может возникать раздражение кожи при склонности к аллергическим реакциям на некоторые вещества.
- Придерживайтесь следующих правил использования кожаного ремешка.
	- Избегайте воздействия на ремешок прямых солнечных лучей, воды, высоких температур и влажности. Это может привести к его обесцвечиванию и деформации.
	- Кожа имеет пористую поверхность, которая подвержена загрязнению жиром и косметическими средствами. Избегайте воздействия данных продуктов на ремешок.

### **Замена ремешка**

Отсоедините ремешок от устройства Gear для замены на новый.

#### ► **SM-R720**:

Нажмите кнопку в месте крепления ремешка к корпусу устройства Gear.

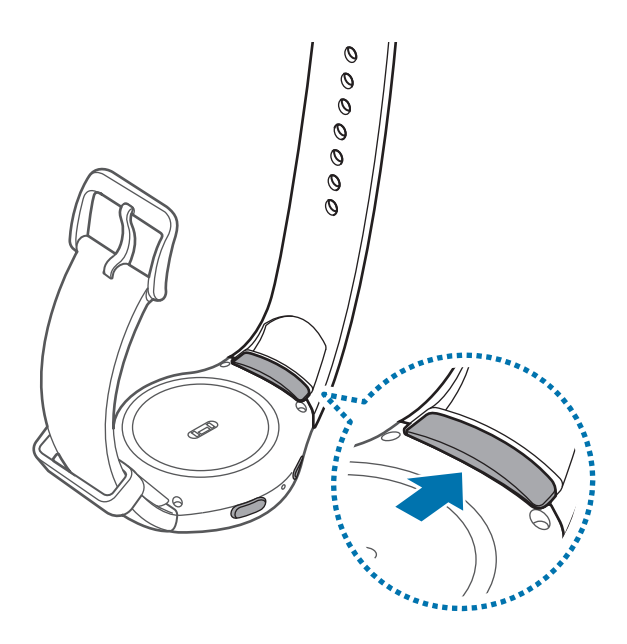

Нажав и удерживая эту кнопку, потяните ремешок вверх и отсоедините его.

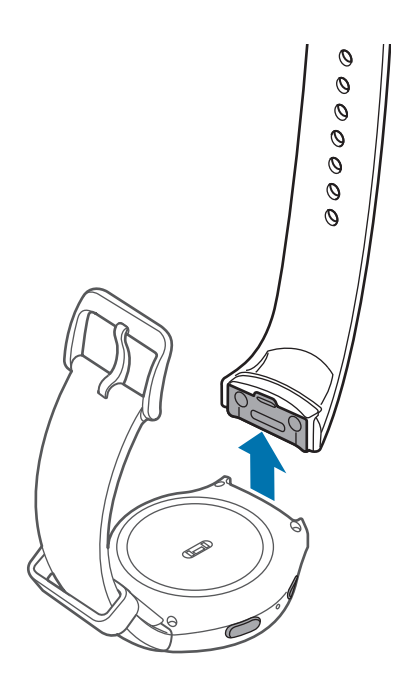

Вставьте держатель нового ремешка в прорези на устройстве Gear.

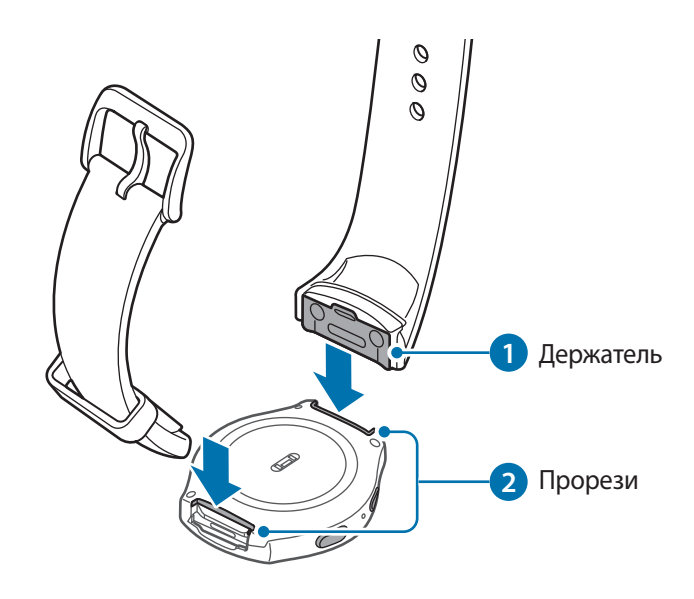

 Надавите на ремешок по направлению к корпусу устройства Gear, чтобы зафиксировать его (должен раздаться щелчок).

Основные сведения об устройстве

#### ► **SM-R732**:

1 Заведите пружинный стержень ремешка внутрь.

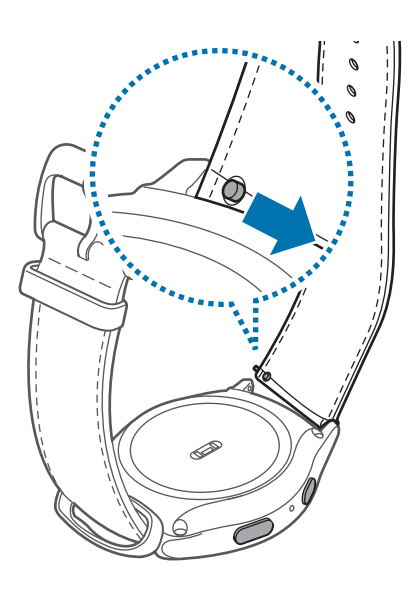

2 Отсоедините ремешок от корпуса устройства Gear.

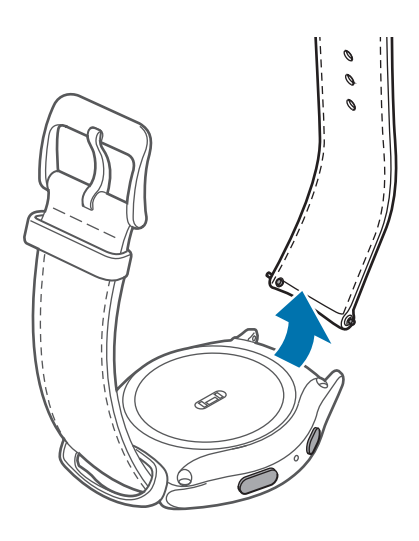

 Вставьте один конец пружинного стержня в ушко устройства Gear, заведите его внутрь и присоедините ремешок.

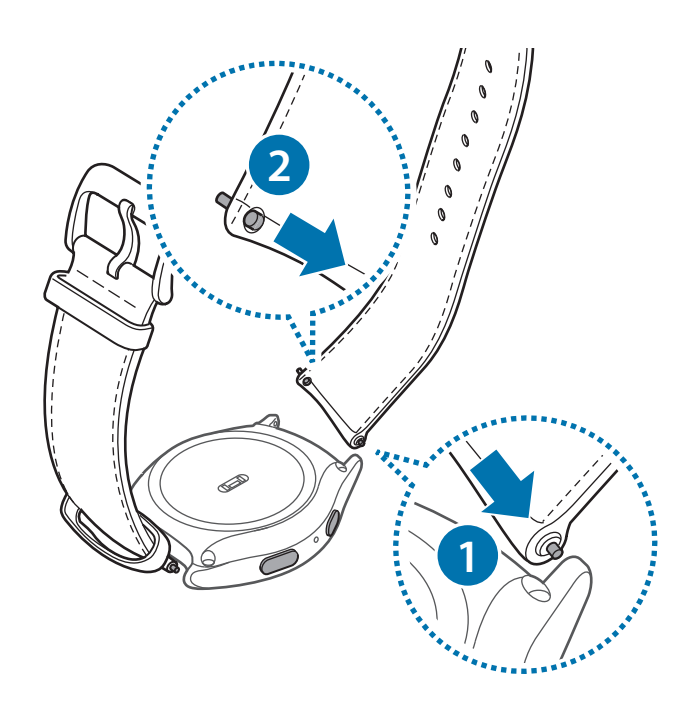

### <span id="page-18-0"></span>**Включение и выключение устройства Gear**

Чтобы включить устройство Gear, нажмите и удерживайте клавишу питания в течение нескольких секунд. При первом включении устройства Gear, а также сбросе его настроек отображается всплывающее окно. Следуйте инструкциям на экране, чтобы загрузить и установить приложение Samsung Gear на используемом мобильном устройстве. Подробнее см. в разделе [Подключение](#page-18-1)  [Gear к мобильному устройству](#page-18-1).

Для выключения устройства Gear нажмите и удерживайте клавишу питания, а затем выберите пункт **Выключение**.

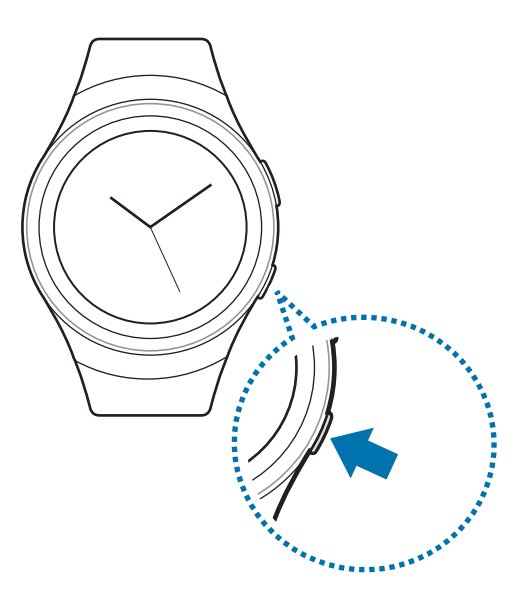

В местах, где использование беспроводных устройств запрещено, например в самолетах или больницах, следуйте требованиям предупреждающих табличек и указаниям персонала.

### <span id="page-18-1"></span>**Подключение Gear к мобильному устройству**

Перед использованием устройства Gear его необходимо подключить к мобильному устройству. Чтобы подключить устройство Gear к мобильному устройству, установите на мобильном устройстве приложение Samsung Gear. В зависимости от устройства приложение Samsung Gear можно загрузить из следующих источников:

- Устройства Samsung Android: **Galaxy Apps**, [apps.samsung.com/gear](http://apps.samsung.com/gear)
- Другие устройства Android: **Play Маркет**, [apps.samsung.com/gear](http://apps.samsung.com/gear)
- Устройства iOS: **App Store**

#### **Gear**

Включите устройство Gear.

#### **Мобильное устройство**

- 2 На экране приложений выберите пункт **Samsung Gear**. При необходимости обновите приложение Samsung Gear до последней версии.
- 3 Выберите пункт **ПОДКЛЮЧИТЬСЯ К GEAR**.
- 4 Когда появится окно **Запрос на соединение Bluetooth**, проверьте, совпадают ли пароли, отображаемые на экранах устройства Gear и мобильного устройства. Затем выберите пункт **ДА**.
- $5$  Для установки подключения следуйте инструкциям на экране.

Когда подключение между устройствами будет установлено, на экране устройства Gear отобразится экранное руководство. Следуйте инструкциям на экране, чтобы ознакомиться с базовыми функциями устройства Gear.

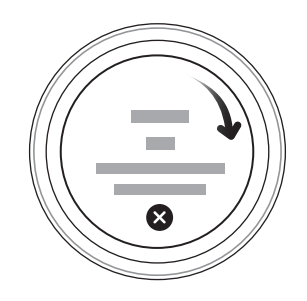

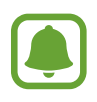

- Способы подключения и снимки экрана могут отличаться в зависимости от используемого устройства и версии программного обеспечения.
- Приложение Samsung Gear невозможно установить на мобильные устройства, которые не поддерживают синхронизацию с Gear. Убедитесь, что ваше мобильное устройство совместимо с устройством Gear.
- Поддерживаемые мобильные устройства и функции могут отличаться в зависимости от страны, поставщика услуг и производителя устройства. Посетите веб-сайт [www.samsung.com,](http://www.samsung.com) чтобы ознакомиться со списком совместимых устройств.

#### <span id="page-20-0"></span>**Подключение устройства Gear к новому мобильному устройству**

При подключении устройства Gear к другому мобильному устройству отобразится всплывающее окно с запросом на сброс настроек Gear. Обязательно сделайте резервные копии важных данных, сохраненных в памяти устройства Gear.

1 Создайте на мобильном устройстве резервные копии данных, сохраненных на Gear. На мобильном устройстве откройте экран приложений и выберите пункт **Samsung Gear** → **Настройки** → **Архивация и восстановление** → **Архивировать данные**.

- 2 Отключите Gear от мобильного устройства. Дополнительные сведения см. в разделе [Отключение устройства Gear.](#page-74-1)
- $3$  Подключите устройство Gear к другому мобильному устройству.

Дополнительные сведения см. в разделе [Подключение Gear к мобильному устройству](#page-18-1).

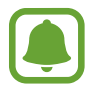

Если к нужному мобильному устройству уже подключено другое устройство Gear, ваше устройство Gear не сможет к нему подключиться. Отключите их друг от друга, чтобы подключить к мобильному устройству свое устройство Gear.

### **Удаленное подключение**

Если подключение по Bluetooth недоступно, устройство Gear можно подключить к мобильному устройству с помощью функции удаленного подключения. После установки такого подключения на устройство Gear будут, как и прежде, поступать уведомления с мобильного устройства. Эта функция включается автоматически при первом подключении к мобильному устройству по Bluetooth.

Если эта функция не включена, на экране приложений мобильного устройства выберите пункт **Samsung Gear** → **Настройки** → **Подключение Gear** и коснитесь переключателя **Удаленное подключение**.

### <span id="page-21-0"></span>**Включение и выключение экрана**

Чтобы включить экран, поверните безель. Также можно нажать клавишу «Главный экран» или клавишу «Назад».

Чтобы выключить экран, накройте его ладонью. Кроме того, экран выключается, если устройство Gear не используется в течение определенного периода времени.

Для включения экрана также можно использовать жесты. Дополнительные сведения см. в разделе [Устройство.](#page-68-1)

### **Использование безеля**

Функциями устройства Gear можно легко и просто управлять, просто поворачивая безель.

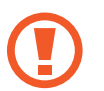

- Убедитесь, что в области безеля нет сторонних веществ.
- Не используйте безель возле магнитных полей, так как они могут вносить помехи в работу внутренних магнитов безеля и привести к их неисправности.

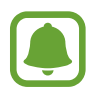

Если безель не поворачивается, обратитесь в сервисный центр Samsung. Не разбирайте устройство Gear.

#### **Перемещение между экранами**

Поверните безель, чтобы просмотреть содержимое других экранов. При открытом экране часов поверните безель против часовой стрелки, чтобы просмотреть уведомления.

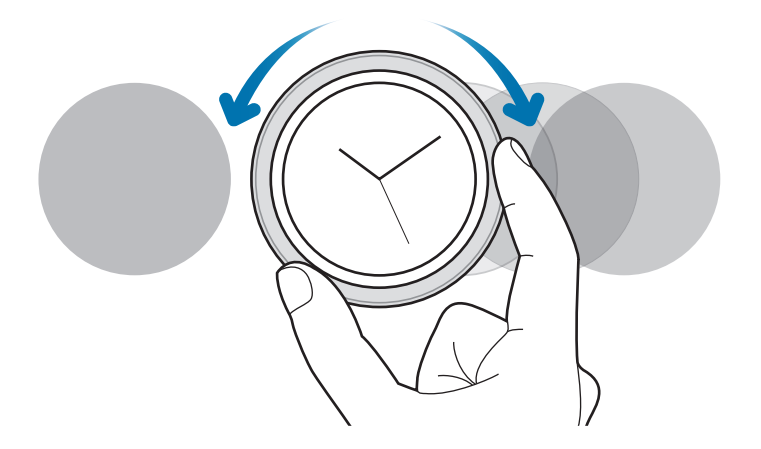

#### **Выбор объекта**

Поверните безель, чтобы выделить элемент, который нужно выбрать, а затем коснитесь этого элемента. По мере поворачивания безеля индикатор выделения будет перемещаться в том же направлении.

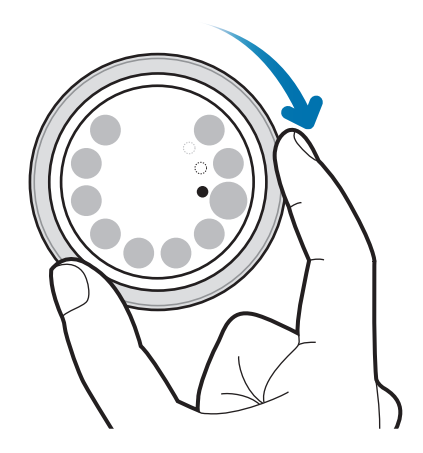

#### **Настройка значений ввода**

Поверните безель для настройки уровня громкости или яркости. Настраивая яркость, поверните безель по часовой стрелке, чтобы сделать экран ярче.

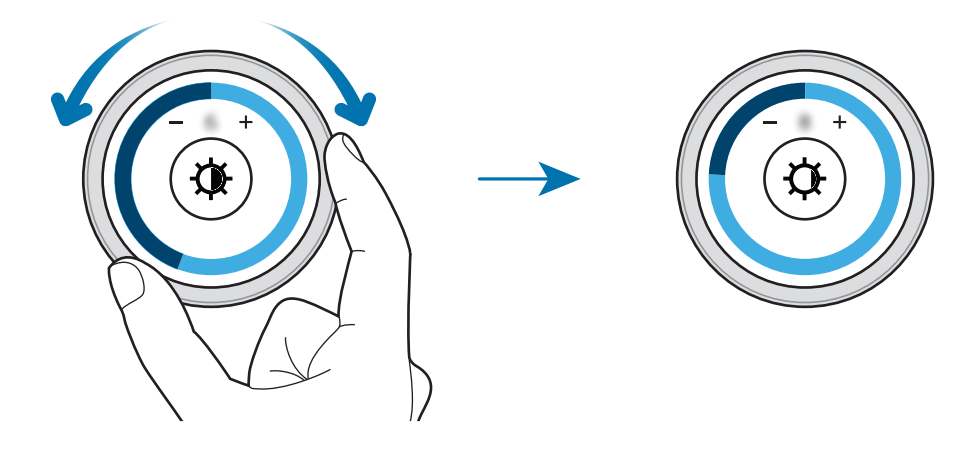

### <span id="page-23-0"></span>**Сенсорный экран**

Следите за тем, чтобы сенсорный экран не соприкасался с электронными устройствами. Возникающие при этом электростатические разряды могут привести к неправильной работе сенсорного экрана или выходу его из строя.

• Во избежание повреждений сенсорного экрана не касайтесь его острыми предметами и не нажимайте на него слишком сильно пальцами.

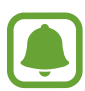

Устройство Gear может не распознать касания близко к краям экрана, поскольку они находятся за пределами области сенсорного ввода.

#### **Касание**

Коснитесь экрана, чтобы открыть приложение, выбрать пункт меню, нажать экранную кнопку или ввести символ с помощью экранной клавиатуры.

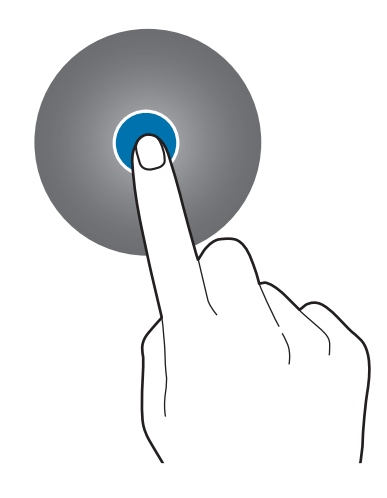

#### **Нажатие и удерживание**

Нажмите и удерживайте экран в течение не менее двух секунд, чтобы перейти в режим редактирования или просмотреть доступные параметры.

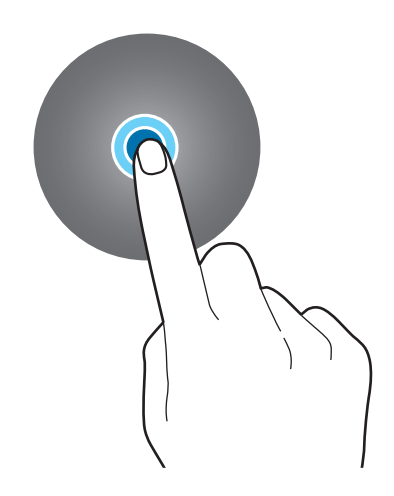

#### **Перетаскивание**

Чтобы переместить элемент, коснитесь его и, удерживая, перетащите в нужное место.

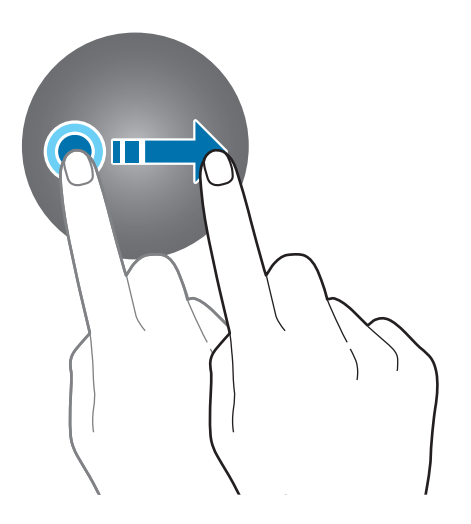

#### **Двойное касание**

Дважды коснитесь изображения или текста, чтобы увеличить масштаб. Снова дважды коснитесь, чтобы вернуться к исходному масштабу.

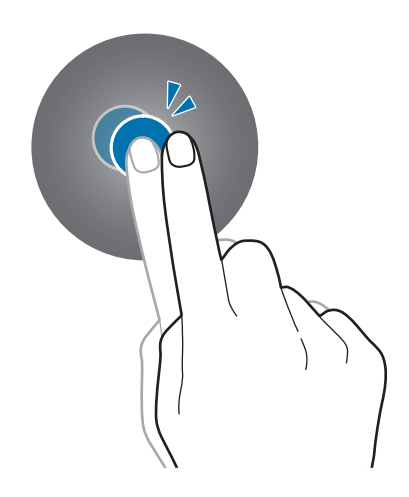

#### **Прокрутка**

Проведите влево или вправо, чтобы просмотреть другую панель.

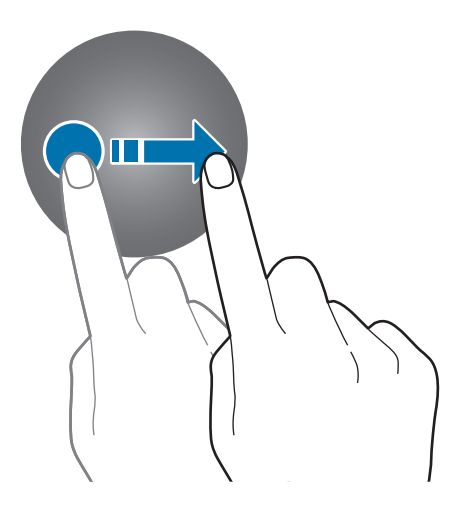

### <span id="page-26-0"></span>**Перемещение по экрану**

#### **Переход между экранами часов и приложений**

При нажатии клавиши «Главный Экран» в режиме часов, вы перейдёте на экран приложений.

Если вы находитесь в другом меню, то нажатие клавиши «Главный Экран» вернёт вас в режим часов.

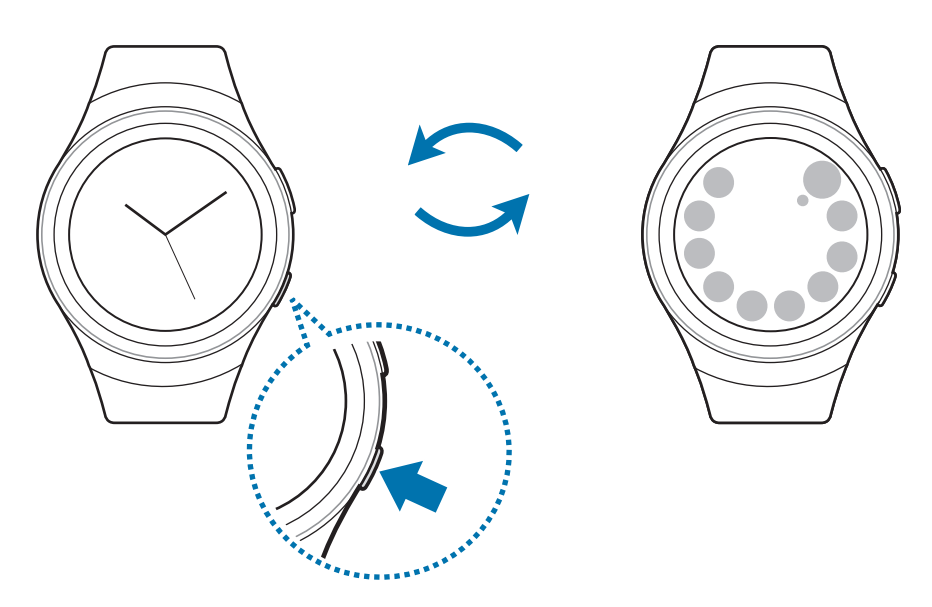

#### **Возврат на предыдущий экран**

Нажмите клавишу «Назад». Также можно провести от верхнего края экрана вниз.

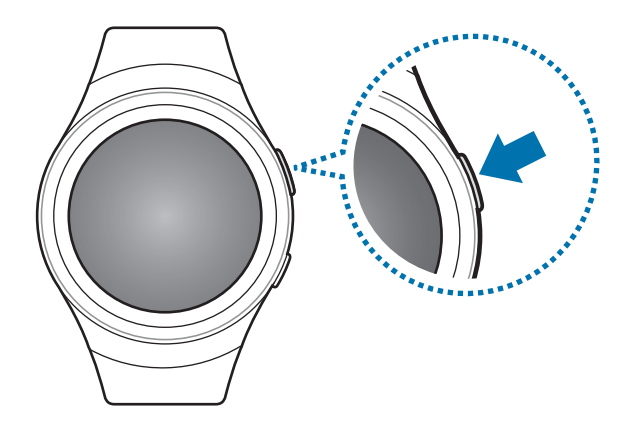

### <span id="page-27-0"></span>**Главный экран**

#### **Введение**

Главный экран может состоять из нескольких панелей. Экран часов — это начальная точка главного экрана. Поверните безель, чтобы просмотреть элементы на экране, например уведомления и виджеты.

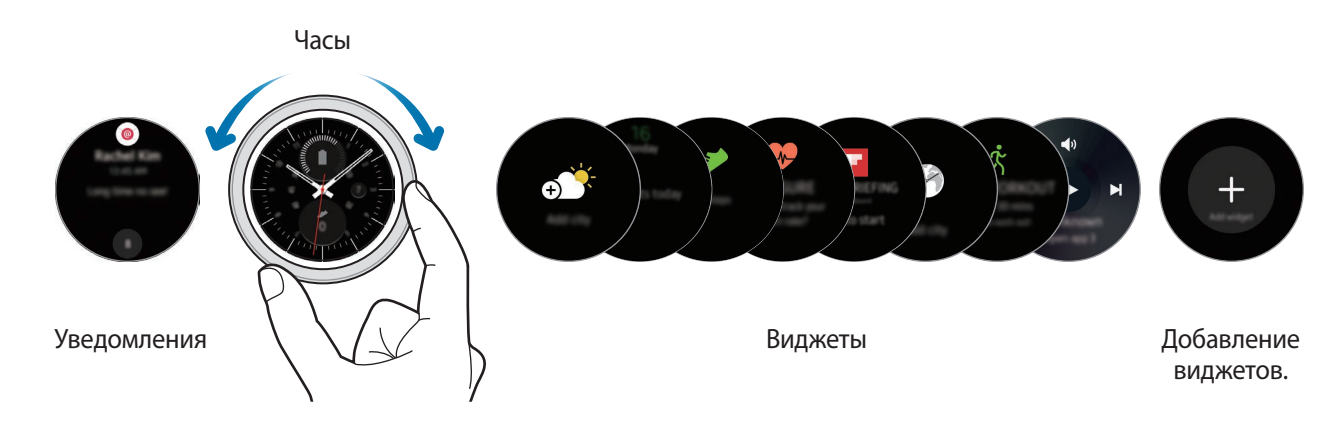

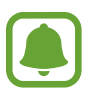

Доступные виджеты, уведомления и порядок их расположения зависят от версии программного обеспечения.

#### **Панель уведомлений**

Следите за событиями, уведомлениями и сообщениями, которые поступают на мобильное устройство.

При получении уведомления оно отображается в верхней части экрана и исчезает через пару секунд, а на устройстве Gear воспроизводится вибрация.

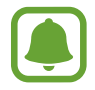

На устройстве Gear нет динамика, поэтому при получении уведомления на нем воспроизводится только вибрация без каких-либо звуков. Дополнительные сведения касательно изменения настроек вибрации см. в разделе [Вибрация](#page-67-1).

#### **Просмотр входящих уведомлений**

Коснитесь экрана уведомлений. Вы можете просмотреть детали уведомления.

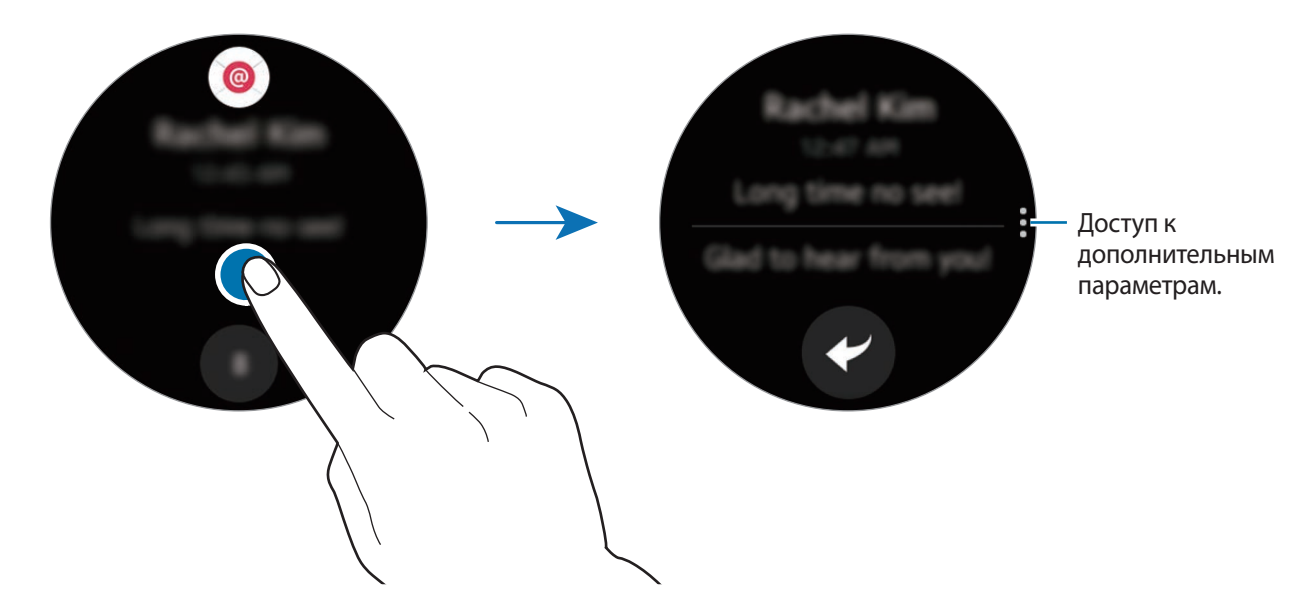

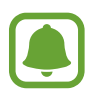

Если сообщение содержит длинный текст или вложения, просмотрите подробные сведения о нем на мобильном устройстве.

#### **Просмотр других уведомлений**

Коснитесь числа в нижней части панели. Вы можете просмотреть другие уведомления, полученные из того же приложения. Чтобы просмотреть уведомления, полученные из других приложений, поверните безель против часовой стрелки.

#### **Удаление уведомлений**

Проведите вверх от нижнего края экрана, чтобы удалить уведомление в режиме просмотра.

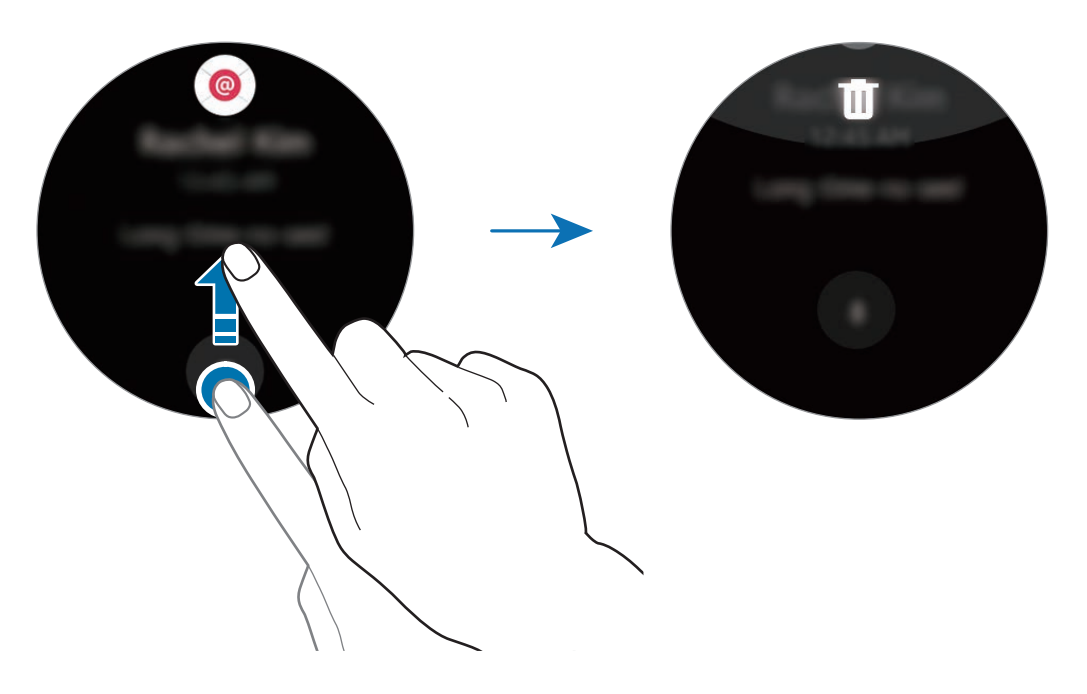

#### **Блокировка оповещений**

- 1 Выберите уведомление от приложения, которое необходимо заблокировать.
- 2 Коснитесь уведомления, чтобы просмотреть подробные сведения.
- $3$  Коснитесь значка: поверните безель до пункта Заблок. прил. и выберите пункт Заблок. **прил.**

На устройство Gear больше не будут поступать уведомления из этого приложения.

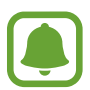

На устройстве Gear можно заблокировать получение уведомлений от определенных приложений. Если на устройстве Gear нет полученных уведомлений, их получение можно заблокировать через мобильное устройство. На мобильном устройстве откройте экран приложений и выберите пункт **Samsung Gear** → **Уведомления** → **Управление уведомлениями**.

#### **Экран часов**

Просмотр текущего времени. Также можно проверить заряд аккумулятора, дату, количество пройденных шагов и многое другое.

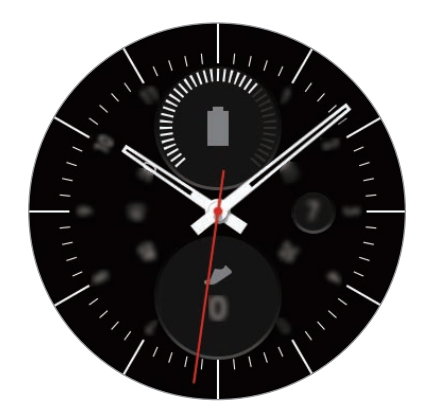

Если экран часов не открыт, нажмите клавишу «Главный экран», чтобы открыть его.

При наличии непросмотренных уведомлений на экране отобразится оранжевая точка.

#### **Изменение вида часов**

Нажмите и удерживайте экран часов, а затем поверните безель, чтобы выбрать нужный тип часов. Также для настройки параметров часов можно выбрать пункт **СТИЛИЗАЦИЯ**.

Помимо этого, вид часов, отображаемых на устройстве Gear, можно изменить с мобильного устройства. На мобильном устройстве откройте экран приложений и выберите пункт **Samsung Gear** → **Циферблаты часов**.

#### **Виджеты**

На главный экран можно добавить различные виджеты. Виджеты — это небольшие приложения с ограниченным набором функций, предназначенные для предоставления определенной информации и удобного доступа. По умолчанию установлены приведенные ниже виджеты.

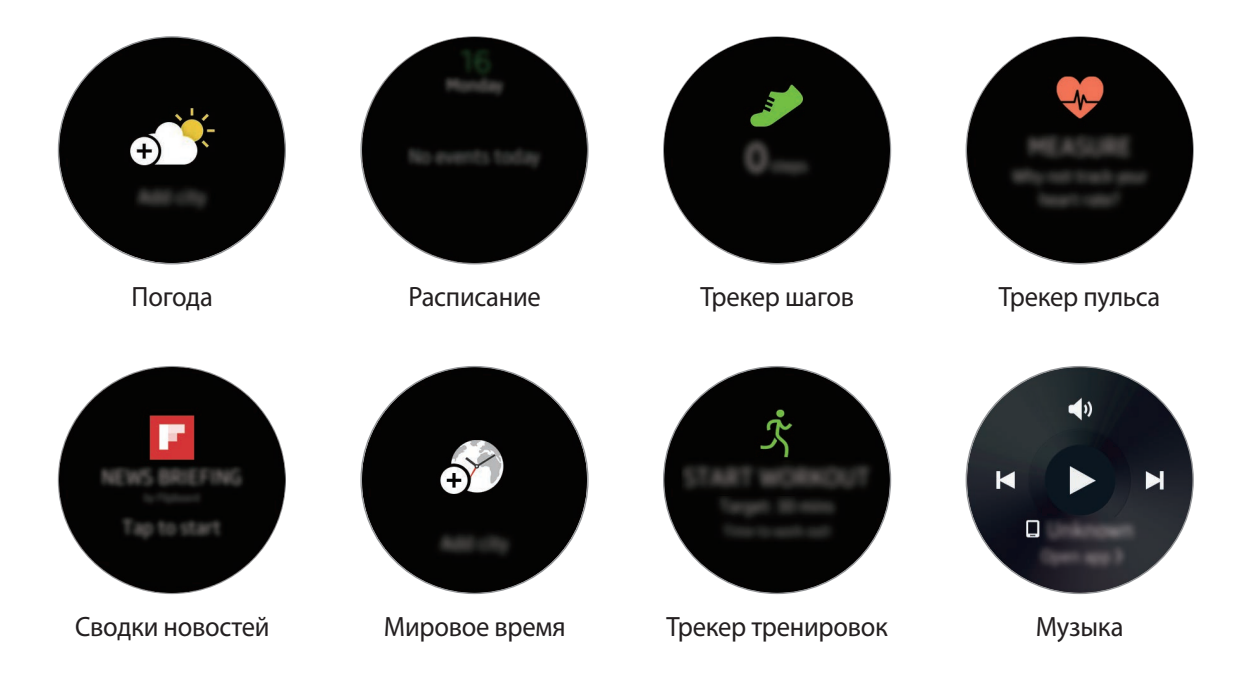

#### <span id="page-32-0"></span>**Добавление виджетов**

На главный экран можно добавить дополнительные виджеты.

Коснитесь значка  $\bigoplus$  и выберите нужный виджет. Выбранный виджет появится на новой панели.

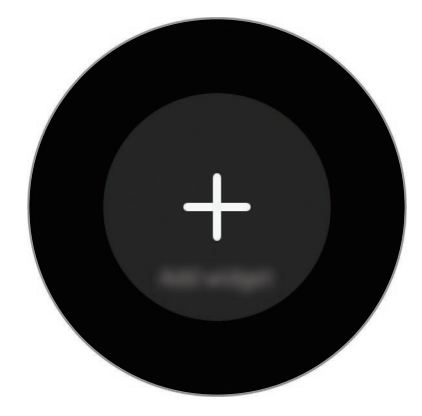

#### **Удаление виджетов**

Нажмите и удерживайте виджет, а затем коснитесь значка  $\ominus$ .

### **Панель состояния**

На этой панели можно просмотреть текущее состояние устройства и изменить базовые настройки. На экране часов проведите от верхнего края экрана вниз.

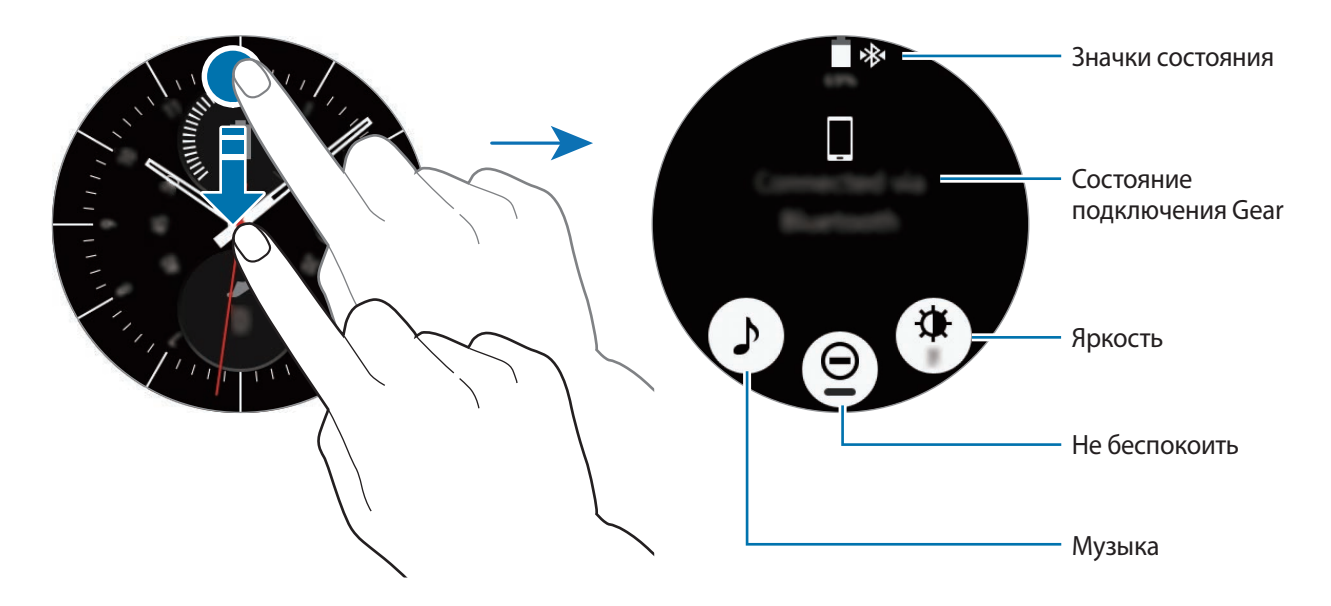

#### **Значки состояния**

Значки состояния появляются вверху экрана. Значки, указанные в таблице ниже, встречаются чаще всего.

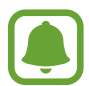

Отображаемые значки состояния могут различаться в зависимости от региона.

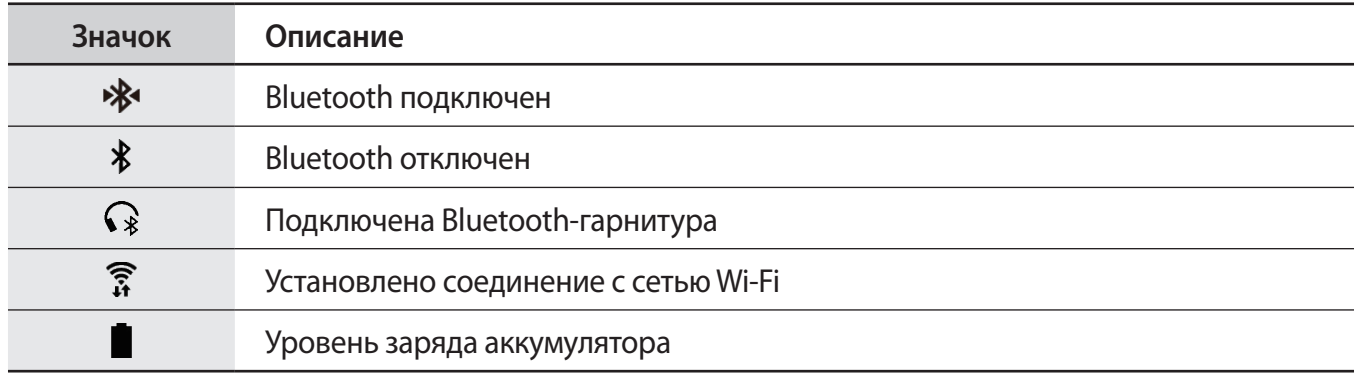

#### **Прослушивание музыки**

Воспроизведение музыки, сохраненной в памяти устройства Gear или мобильного устройства. На панели состояния коснитесь значка  $\blacktriangleright$ .

#### **Режим «Не беспокоить»**

На устройстве Gear можно настроить выключение вибрации и включение экрана при получении уведомления. При этом сигналы будут воспроизводиться надлежащим образом.

На панели состояния коснитесь значка  $\Theta$ .

Значок появится вверху экрана часов.

#### **Настройка яркости**

Яркость дисплея Gear можно настраивать в соответствии с окружающими условиями.

На панели состояния коснитесь значка Ж и отрегулируйте яркость, поворачивая безель, или коснитесь значка  $+$  либо  $-$ .

### <span id="page-34-0"></span>**Экран приложений**

На экране приложений расположены значки всех установленных приложений.

Чтобы перейти на экран приложений, при открытом экране часов нажмите клавишу «Главный экран».

Чтобы просмотреть содержимое других панелей, поверните безель. Также можно коснуться значка или провести по экрану влево или вправо.

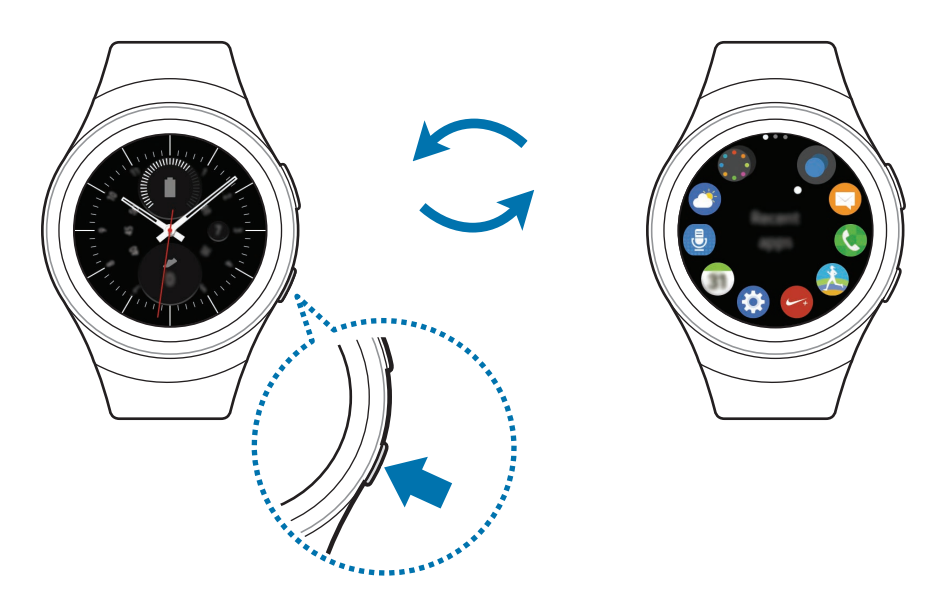

#### **Запуск приложений**

Чтобы открыть приложение, коснитесь его значка на экране приложений.

Чтобы открыть приложение из списка недавно использованных приложений, выберите пункт **Последние прилож.** на экране приложений, а затем выберите окно нужного приложения.

#### **Закрытие приложений**

- 1 На экране приложений выберите пункт **Последние прилож.**
- 2 Поверните безель, чтобы выделить приложение, которое нужно закрыть.
- $\mathcal{S}$  Коснитесь значка $\overline{\mathbf{x}}$ .

Чтобы закрыть все запущенные приложения, выберите пункт **ЗАКРЫТЬ ВСЕ**.

#### <span id="page-35-0"></span>**Перемещение элементов**

На экране приложений нажмите и удерживайте экран, затем нажмите и удерживайте значок приложения и перетащите его в нужное место.

Также порядок расположение значков приложений на устройстве Gear можно изменить с мобильного устройства. Дополнительные сведения см. в разделе [Размещение приложений](#page-76-1) программы Samsung Gear.

#### **Установка приложений**

Вы можете приобрести и загрузить приложения, созданные специально для устройства Gear. Для использования этой функции устройство Gear и мобильное устройство должны быть подключены друг к другу.

На экране приложений выберите пункт **Еще приложения**.

На мобильном устройстве автоматически загрузится приложение магазина **Samsung Gear Apps**. В этом магазине можно найти нужные приложения и загрузить их.

#### **Удаление приложений**

На экране приложений нажмите и удерживайте экран. На значках приложений, которые можно удалить, появится значок  $\bigcirc$ . Выберите приложение и коснитесь значка  $\blacktriangledown$ .

Удалить приложения с Gear можно также через мобильное устройство. Дополнительные сведения см. в разделе [Удаление приложений](#page-76-2) программы Samsung Gear.

### **Настройка блокировки экрана**

Предотвращение доступа других лиц к устройству Gear, когда оно не используется. Если функция блокировки экрана включена, она активируется при выключении устройства Gear. После включения данной функции необходимо ввести код разблокировки на устройстве Gear при включении экрана.

#### **Установка PIN-кода**

На экране приложений выберите пункт **Настройки → Блок. экрана → Блок. экрана → PIN-код**. PIN-код состоит только из цифр. Введите четыре цифры, а затем повторите PIN-код для подтверждения.
#### **Разблокировка устройства Gear**

Включите экран и введите код разблокировки.

Чтобы выключить эту функцию, на экране приложений выберите пункт **Настройки** → **Блокировка экрана** → **Блокировка экрана**, введите PIN-код, а затем выберите пункт **Нет**.

## **Ввод текста**

### **Введение**

При наличии возможности ввода текста соответствующий экран отображается автоматически. Выберите смайл или шаблон SMS, чтобы ввести сообщение. Для ввода текста можно также использовать функцию голосового ввода или клавиатуру.

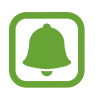

Вид экрана может отличаться в зависимости от используемого приложения.

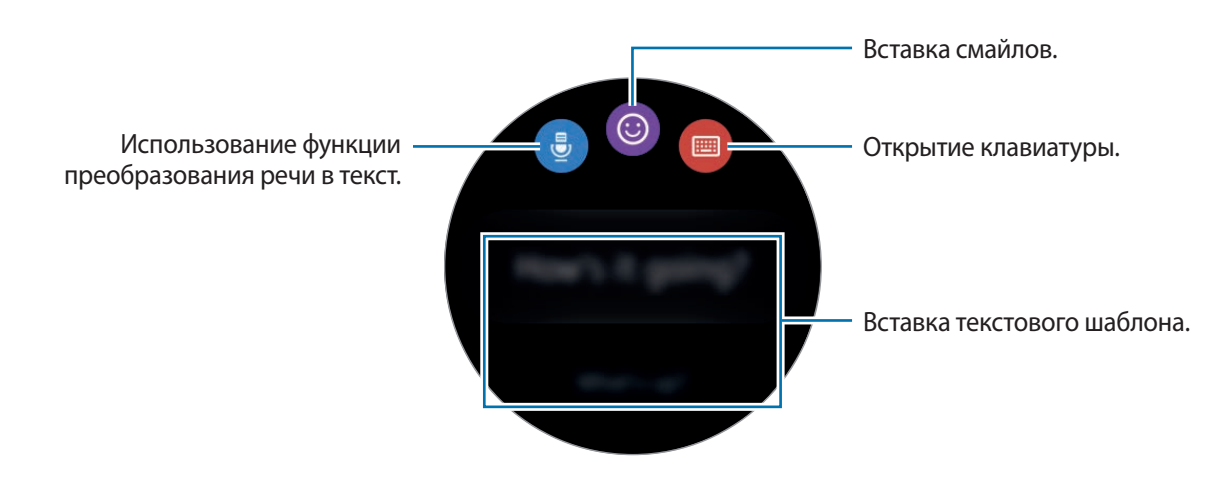

### **Использование функции голосового ввода**

Коснитесь значка € и проговорите текст сообщения, который нужно ввести. По окончании коснитесь значка ...

Чтобы изменить язык для распознавания текста, коснитесь значка • → Язык.

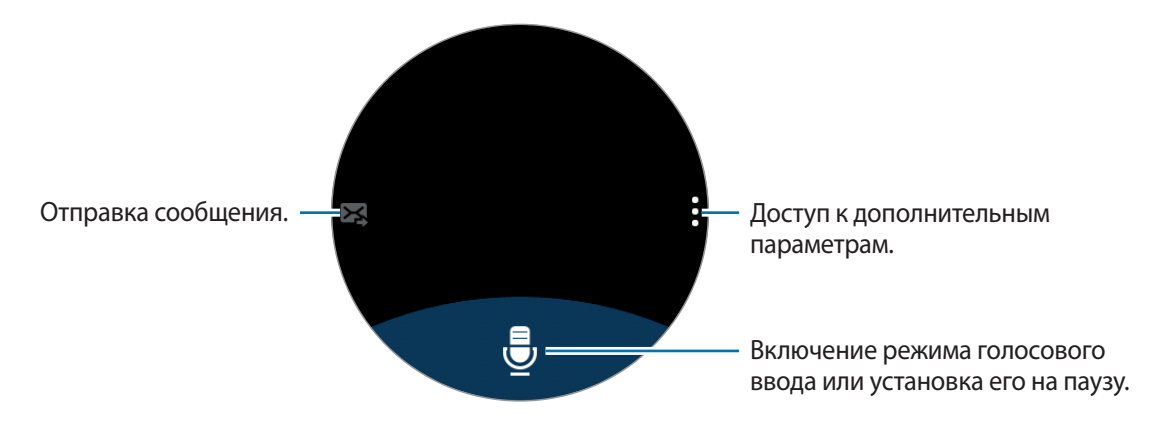

- Данная функция не поддерживается для некоторых языков.
- При подключении мобильного устройства к вашему устройству Gear по Bluetooth, на устройстве Gear применяется язык интерфейса мобильного устройства.
- **Советы для более качественного распознавания голоса**
	- Произносите слова четко.
	- Произносите слова в тихом месте.
	- Не пользуйтесь оскорбительными словами или сленгом.
	- Не говорите с местным акцентом и не употребляйте диалектные слова.

В зависимости от окружающей обстановки и способа произнесения устройство Gear может не распознавать произнесенное сообщение.

### **Использование клавиатуры**

На каждой клавише есть три или четыре символа. Чтобы ввести символ, несколько раз нажмите соответствующую клавишу, пока не появится нужный символ.

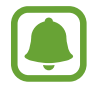

- Для некоторых языков ввод текста не поддерживается. Для ввода текста необходимо изменить язык ввода на один из поддерживаемых языков.
- Раскладка клавиатуры может отличаться в зависимости от региона.

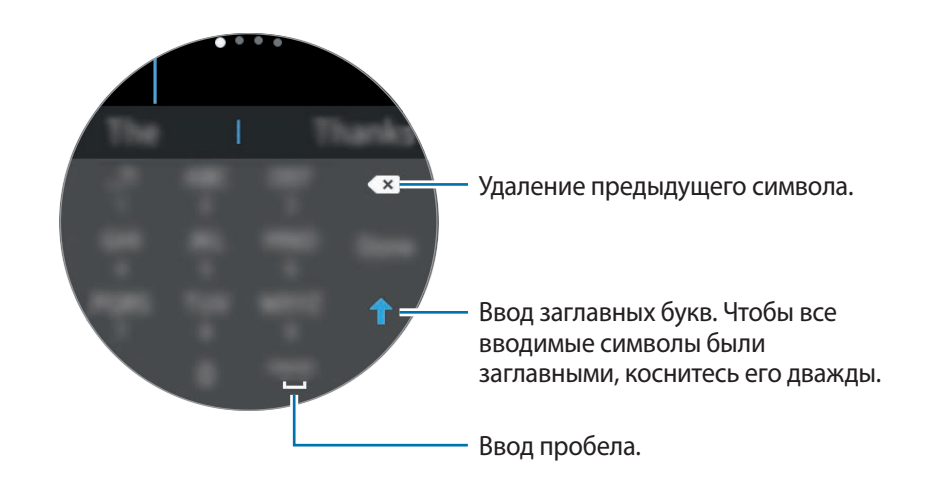

#### **Изменение режима ввода**

Чтобы изменить режим ввода, поверните безель. На выбор доступны такие режимы: ввод символов, цифр, знаков пунктуации и смайликов.

#### **Изменение языка ввода**

Проведите по клавише пробела влево или вправо.

Чтобы добавить другие языки, перейдите в режим ввода цифр, знаков пунктуации и смайликов. Затем коснитесь значка <del>₩ → Выберите языки ввода</del> и добавьте нужный язык. Поддерживается два языка.

## **Снимок экрана**

Создание снимков экрана во время использования устройства Gear.

Нажмите и удерживайте клавишу «Главный экран» и проведите по экрану вправо.

Созданные снимки экрана можно просмотреть в меню **Галерея**.

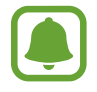

При использовании некоторых приложений и функций создание снимков экрана невозможно.

## **Обновление ПО устройства Gear**

ПО устройства Gear можно обновить до последней версии.

#### **Беспроводное обновление**

Загрузить и установить обновление ПО устройства Gear можно с помощью службы FOTA (беспроводная загрузка прошивки).

- 1 Выберите пункт **Samsung Gear** на экране приложений мобильного устройства.
- 2 Выберите пункт **Настройки**.
- 3 Выберите пункт **Свед. о Gear** <sup>→</sup> **Обновить ПО Gear** <sup>→</sup> **Обновить**.
- 4 Выберите пункт **ЗАГРУЗКА** и установите на мобильном устройстве последнюю версию ПО.
- 5 Ознакомьтесь с инструкциями на экране и выберите пункт **ОК**.

Копия обновленной версии ПО будет автоматически скопирована с мобильного устройства на устройство Gear, после чего последнее будет перезагружено.

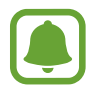

Для автоматической проверки наличия доступных обновлений, коснитесь переключателя **Автопроверка обновлений**, чтобы включить соответствующую функцию. Обновления будут загружены только при подключении устройства к сети Wi-Fi.

# **Приложения**

## **Сообщ.**

### **Введение**

Просматривайте сообщения и отвечайте на них или звоните отправителю, используя устройство Gear.

## **Просмотр сообщений**

1 Выберите пункт **Сообщ.** на экране приложений.

2 Прокрутите список сообщений и выберите нужный контакт для просмотра беседы.

Чтобы просмотреть сообщение на мобильном устройстве, коснитесь значка • → На телефоне.

Чтобы ответить на сообщение, коснитесь значка  $\bullet$  и введите текст сообщения.

## **Отправка сообщений**

1 Выберите пункт **Сообщ.** на экране приложений.

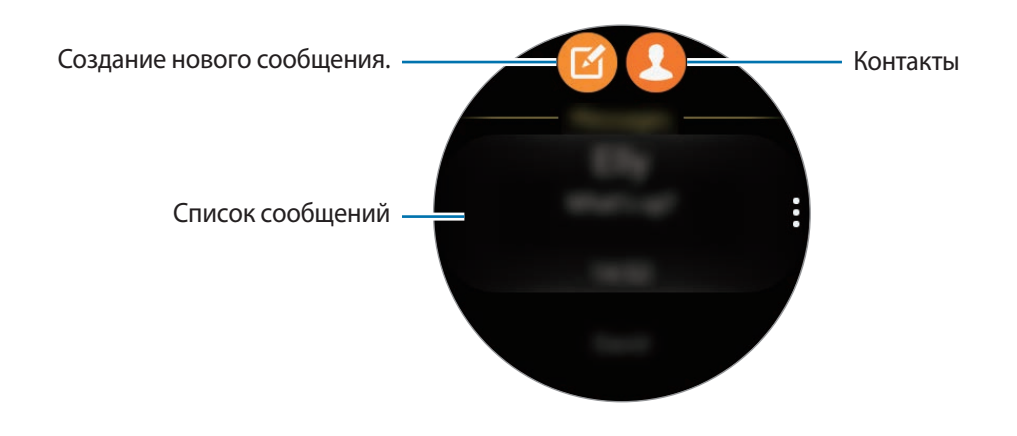

 $2$  Коснитесь значка  $\bullet$ .

Или можно выбрать получателя сообщения, коснувшись В или выбравши данный контакт из списка сообщений.

- 3 Добавьте получателя и выберите пункт **ДАЛЕЕ**.
- 4 Введите текст, используя любой из доступных способов.

Сообщения будут автоматически отправлены получателям.

Если для ввода текста использовалась функция голосового ввода или клавиатура, коснитесь значка  $\mathbb{R}$ , чтобы отправить сообщение.

## **Телефон**

### **Введение**

Вы можете выполнять вызовы или получать уведомления о поступлении входящего вызова. Разговор во время вызова возможен только с подключенного мобильного устройства.

### **Входящие вызовы**

#### **Ответ на вызов**

При входящем вызове перетащите значок Вправо.

Функция вызова будет автоматически активирована на мобильном устройстве. Используйте для разговора мобильное устройство.

Если активирована функция голосового управления, скажите «Ответ», чтобы ответить на вызов. Дополнительные сведения см. в разделе [Вызовы.](#page-68-0)

#### **Отклонение вызова**

Отклонение входящего вызова и отправка сообщения об отклонении звонящему.

При входящем вызове перетащите значок « влево. Чтобы отправить сообщение при отклонении входящего вызова, проведите от нижнего края экрана вверх.

Если активирована функция голосового управления, скажите «Отклонить», чтобы отклонить вызов. Дополнительные сведения см. в разделе [Вызовы.](#page-68-0)

#### **Пропущенные вызовы**

При наличии пропущенных вызовов, на экране появляется уведомление. При открытом экране часов поверните безель против часовой стрелки, чтобы просмотреть уведомления о пропущенных вызовах. Или выберите пункт **Телефон** на экране приложений, чтобы просмотреть пропущенные вызовы.

### **Выполнение вызовов**

Выберите пункт **Телефон** на экране приложений.

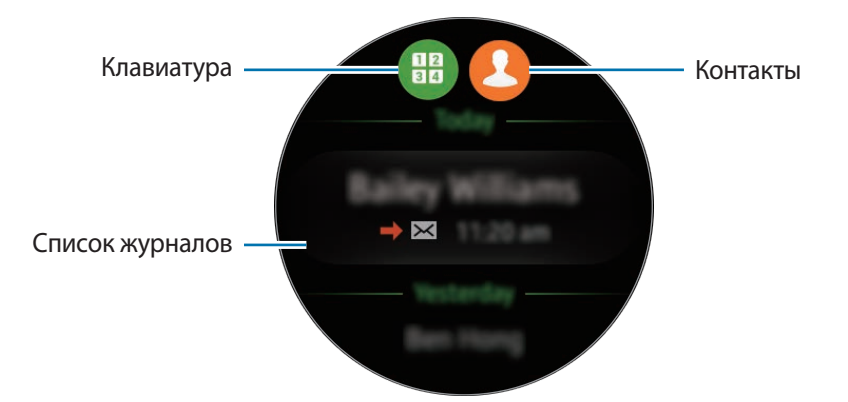

Используйте один из приведенных ниже способов:

- Коснитесь значка  $\blacksquare$ , введите номер телефона с помощью клавиатуры и коснитесь значка  $\blacksquare$ .
- Коснитесь значка  $\bigcirc$ , найдите или выберите нужный контакт и коснитесь  $\bigcirc$ .
- Прокрутите список журналов, выберите нужную запись в журнале и коснитесь значка ...

При выполнении вызова на устройстве Gear он будет автоматически осуществляться на мобильном устройстве. Используйте для разговора мобильное устройство.

#### **Выполнение экстренных вызовов**

Для осуществления экстренного вызова используйте мобильное устройство. При попытке набора номера экстренного вызова на Gear отобразится всплывающее окно с информацией о том, что необходимо использовать мобильное устройство.

## **S Health**

### **Введение**

Приложение S Health помогает следить за здоровьем и физической формой. Установите себе цели по улучшению своего физического состояния и контролируйте прогресс в достижении этих целей.

Когда устройство Gear синхронизировано с совместимым приложением S Health, можно использовать дополнительные функции. Дополнительные функции включают проверку вашего журнала измерений пульса и многое другое.

Выберите пункт **S Health** на экране приложений. Если это приложение используется впервые или если был выполнен сброс настроек устройства, выберите пункт **ПУСК**.

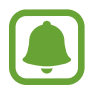

Журнал суточной активности, а также трекеры шагов, тренировок, пульса, выпитой воды и выпитого кофе предоставляются исключительно в справочных целях и предназначены для поддержания физической формы и хорошего самочувствия. Данные функции не предназначены для использования в медицинских целях. Перед использованием этих функций внимательно прочтите приведенные инструкции.

## <span id="page-43-0"></span>**Ношение устройства Gear**

Во время измерения пульса удобно наденьте Gear на руку выше запястья, как показано на рисунке ниже. Не фиксируйте Gear слишком крепко.

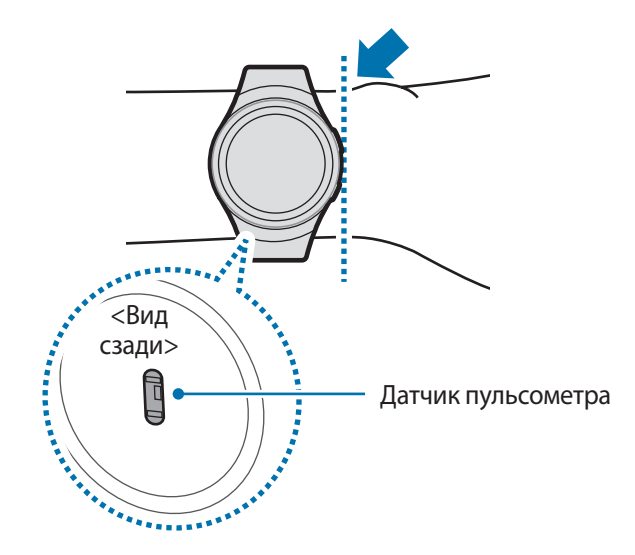

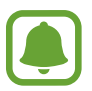

- Точность результатов измерения датчика пульсометра зависит от условий измерения и окружающих условий.
- Используйте функцию пульсометра только для измерения пульса.
- Не смотрите на датчик пульсометра без применения защитных средств для глаз. Это может привести к нарушению зрения. Не позволяйте детям смотреть непосредственно на датчик пульсометра.
- Низкая температура окружающей среды может влиять на результаты измерений. В холодное время года необходимо согреться перед осуществлением замера.
- Измеряйте ваш пульс сидя, в расслабленном состоянии. Не двигайтесь во время измерения пульса. Это может привести к неточному измерению пульса.
- Если результаты замеров существенно отличаются от ожидаемых, отдохните в течение 30 минут, а затем повторно осуществите замеры.
- Курение и употребление алкоголя перед замерами могут повлиять на их результаты.
- Не разговаривайте, не зевайте и не дышите глубоко во время измерения пульса. Это может привести к неточному измерению пульса.
- Поскольку для измерения пульса датчиком пульсометра используется свет, точность результатов измерений зависит от физических факторов, влияющих на поглощение и отражение света, таких как кровообращение/кровяное давление, состояние кожи и расположение и концентрация кровеносных сосудов. Кроме того, если пульс сильно повышен или понижен, результаты измерения могут быть неточными.
- Пользователи с тонким запястьем могут получить неточные результаты измерений пульса из-за того, что устройство может неплотно прилегать, вследствие чего свет отражается неравномерно. При ненадлежащем измерении пульса сдвиньте датчик пульсометра вправо, влево, вверх или вниз на запястье, чтобы отрегулировать его положение, или поверните устройство, чтобы плотно закрепить его на внутренней стороне запястья.
- При загрязнении датчика пульсометра вытрите его и повторите попытку. К неравномерному отражению света датчика могут привести препятствия между ремешком устройства и вашим запястьем, такие как наличие волос, грязи или посторонних частиц. Убедитесь, что ремешок прилегает плотно, прежде чем начать использование устройства.
- Если устройство нагревается, снимите его, чтобы оно остыло. Длительное ношение устройства с нагретой поверхностью на руке может привести к ожогу.

### **Трекер суточной активности**

Устройство Gear может отслеживать вашу физическую активность в течение дня, сохранять полученные данные и поощрять вас на ведение здорового образа жизни.

Выберите пункт **S Health** на экране приложений.

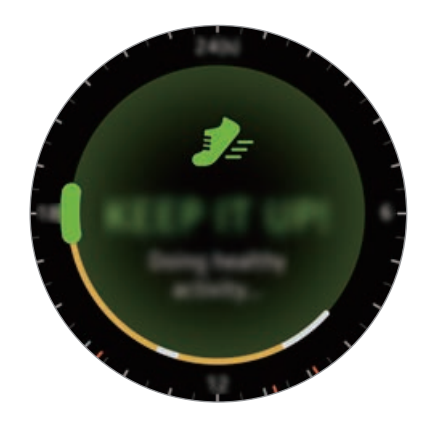

- **Здоровая**: физическая активность, такая как ходьба или бег. Если в течение 10 минут подряд вы шли на скорости более 100 шагов в минуту, устройство Gear предложит вам продолжать идти.
- Легкий: отображение времени, потраченного на выполнение легких упражнений, без учета сложных упражнений и времени бездействия.
- **Неактивны**: отображение времени при отсутствии движения в течение одного часа и более. Для поддержания активности устройство Gear будет оповещать о необходимости движения через 50 минут бездействия.

Коснитесь экрана и поверните безель, чтобы просмотреть дополнительные сведения из журнала активности.

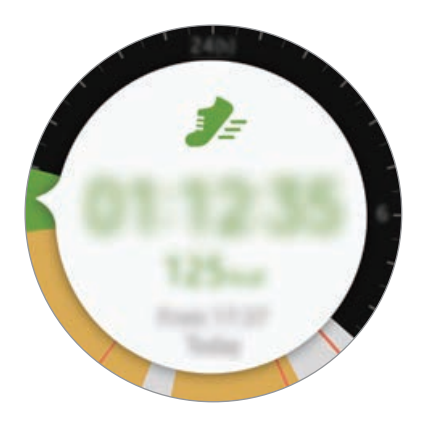

### **Трекер шагов**

Устройство Gear подсчитывает количество сделанных шагов и измеряет пройденное расстояние.

- 1 Выберите пункт **S Health** на экране приложений.
- 2 Поверните безель по часовой стрелке и откройте панель трекера шагов.

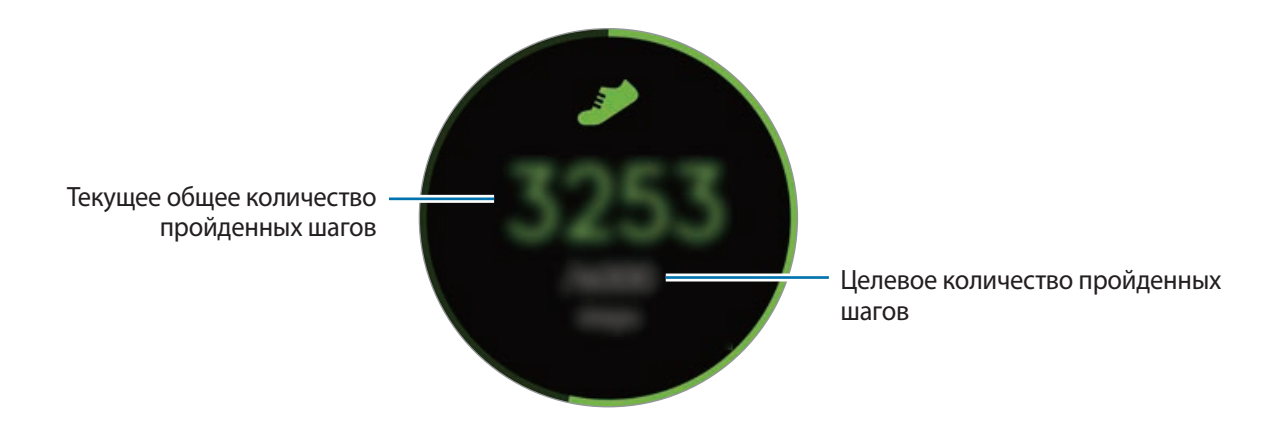

Коснитесь экрана, чтобы просмотреть график со сведениями о количестве пройденных шагов. Чтобы просмотреть записи, сделанные за день, поверните безель.

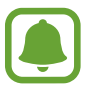

- Трекер шагов отслеживает количество сделанных вами шагов и может выводить его с задержкой. Всплывающее окно с сообщением о достижении цели может выводиться с задержкой.
- В случае использования трекера шагов во время поездки в машине или поезде, тряска устройства может повлиять на подсчет количества шагов.

### **Трекер тренировок**

Сохранение сведений о тренировках и количестве израсходованных калорий с помощью журнала упражнений S Health.

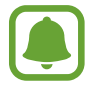

- При подключении устройства Gear к мобильному устройству данная функция использует информацию о вашем местонахождении, полученную через мобильное устройство. Если на мобильном устройстве не включена функция автоопределения вашего текущего местонахождения, она будет включена.
- Перед использованием данной функции беременными женщинами, пожилыми людьми и маленькими детьми, а также людьми, страдающими от хронических заболеваний, таких как сердечная недостаточность или гипертония, рекомендуется проконсультироваться с врачом.
- Если во время упражнения вы чувствуете боль, головокружение или одышку, немедленно прекратите использование этой функции и обратитесь к врачу.

#### **Во время занятий на холоде учитывайте указанные ниже условия:**

- Не пользуйтесь устройством на холоде. По возможности пользуйтесь устройством в помещении.
- Перед началом использования устройства Gear на улице в холодную погоду закрывайте его рукавом.
- При первом использовании приложения после покупки или сброса параметров Gear прочтите сведения о приложении на экране и создайте профиль.

#### **Тренировки с Gear**

- 1 Выберите пункт **S Health** на экране приложений.
- **2** Поверните безель по часовой стрелке и откройте панель трекера тренировок.
- $3$  Коснитесь значка  $\rightarrow$  и выберите тип тренировки для мониторинга.

4 Коснитесь значка  $\swarrow$ , чтобы эта функция получила доступ к текущему местоположению во время занятий спортом.

Заданные настройки предоставления общего доступа к данным о вашем местонахождении будут сохранены как настройки по умолчанию.

- 5 Поверните безель по часовой стрелке, чтобы выбрать тип цели.
- $6$  Коснитесь значения цели.
- 7 Поверните безель, чтобы установить цель, и выберите пункт **НАСТРОИТЬ**.
- 8 Выберите пункт **ПУСК**, чтобы начать мониторинг тренировки.

Поверните безель, чтобы просмотреть информацию о тренировке, например, количество израсходованных калорий и скорость.

Чтобы послушать музыку через Bluetooth-гарнитуру, поверните безель против часовой стрелки.

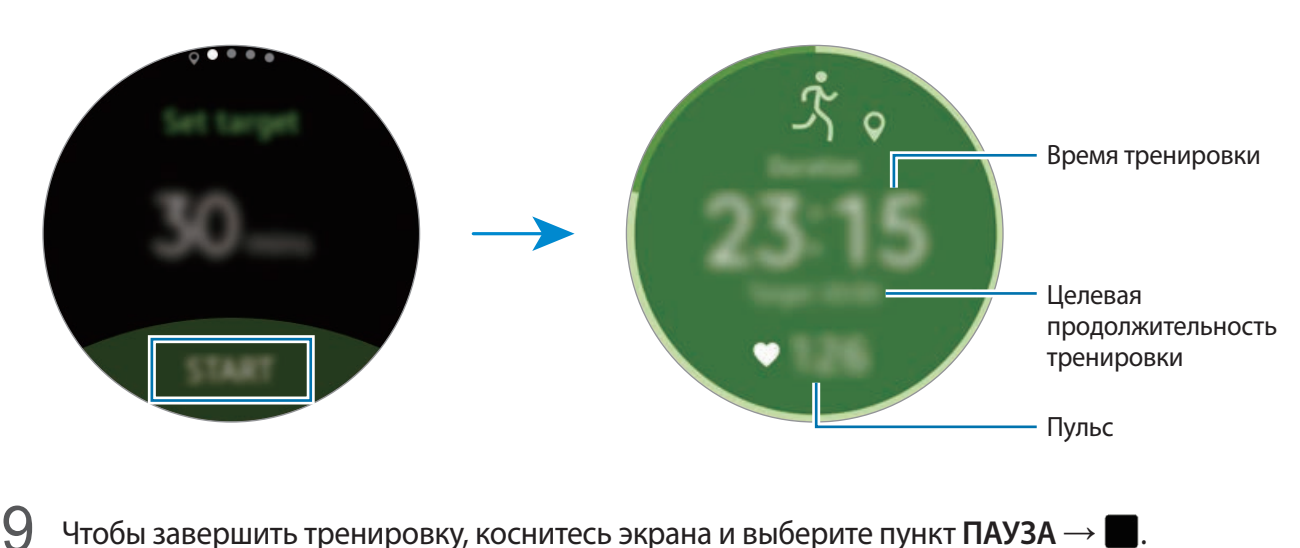

10 Поверните безель, чтобы просмотреть сведения о тренировке.

### **Трекер пульса**

Измерение и запись сердечного ритма.

- Трекер пульса на Gear предназначена только для поддержания формы и предоставляется исключительно в справочных целях; он не предназначен для диагностики болезней или болезненных состояний, в том числе для лечения, уменьшения осложнений или предотвращения болезней.
	- Для более точного измерения пульса с помощью Gear носите Gear так, чтобы устройство плотно прилегало к нижней части руки над запястьем. Подробнее см. в разделе [Ношение устройства Gear](#page-43-0).

#### **Обратите внимание на перечисленные ниже условия измерения пульса:**

- Отдохните в течение 5 минут перед осуществлением замера.
- Если результаты замеров существенно отличаются от ожидаемых, отдохните в течение 30 минут, а затем повторно осуществите замеры.
- В холодное время года необходимо согреться перед осуществлением замера.
- Курение и употребление алкоголя перед замерами могут повлиять на их результаты.
- Не разговаривайте, не зевайте и не дышите глубоко во время измерения пульса. Это может привести к неточному измерению пульса.
- Показатели измерения пульса могут различаться в зависимости от способа измерения и состояния окружающей среды во время измерения.
- Если датчик пульсометра не работает, убедитесь, что Gear правильно зафиксирован на запястье и ничто не препятствует его работе. Если неисправности в работе датчика не исчезнут, обратитесь в сервисный центр Samsung.

#### **Измерение пульса**

- 1 Выберите пункт **S Health** на экране приложений.
- $2$  Поверните безель по часовой стрелке и откройте экран трекера пульса.
- $\beta$  Коснитесь значка  $\gamma$ , чтобы начать измерение пульса. Через несколько секунд на экране отобразятся сведения о текущей частоте пульса.
- 4 Выберите тег состояния для полученных данных о пульсе, соответствующий вашему состоянию.

На устройстве Gear будут отображены сведения касательно вашего пульса в связи с выбранным тегом.

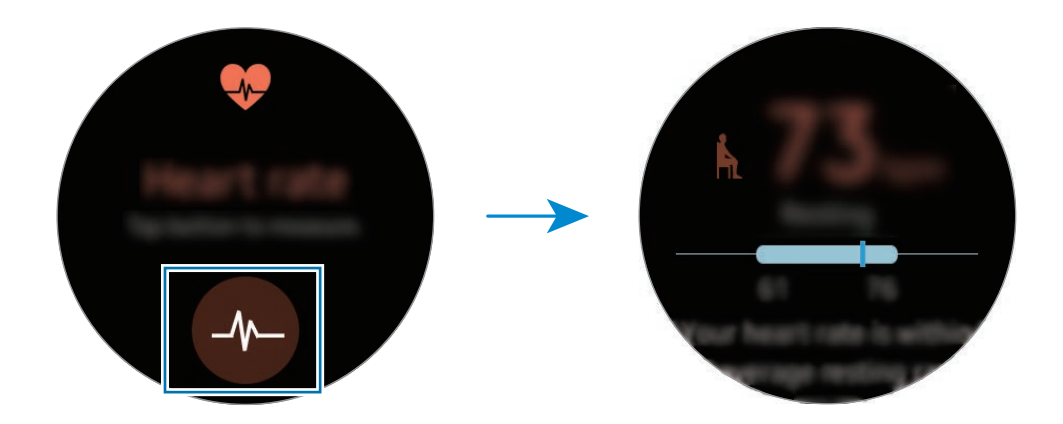

Коснитесь экрана, чтобы просмотреть график с полученными данными. Чтобы просмотреть записи, сделанные за выбранный час, поверните безель.

#### **Отслеживание изменений пульса**

Устройство Gear может автоматически измерять и отслеживать ваш пульс. Пульс будет измеряться через регулярные интервалы с помощью устройства Gear. Эта функция может работать неправильно, если вы находитесь в движении.

Чтобы изменить интервал измерения, поверните безель по часовой стрелке и откройте экран настроек. Затем нажмите кнопку **➡ → Автоопр.пульса**.

### **Трекер выпитой воды**

Учет количества выпитых стаканов воды.

- 1 Выберите пункт **S Health** на экране приложений.
- 2 Поверните безель по часовой стрелке и откройте экран трекера выпитой воды.

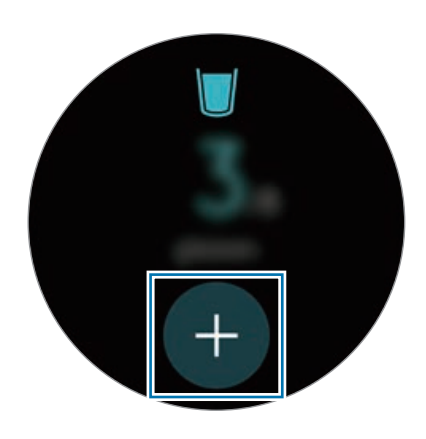

 $\beta$  Выпив стакан воды, коснитесь значка  $\pm$ .

Если вы случайно указали неправильное значение, его можно исправить в приложении S Health на мобильном устройстве.

Коснитесь экрана, чтобы просмотреть график с полученными данными. Чтобы просмотреть записи, сделанные за день, поверните безель.

### **Трекер выпитого кофе**

Учет количества выпитых чашек кофе.

1 Выберите пункт **S Health** на экране приложений.

2 Поверните безель по часовой стрелке и откройте экран трекера выпитого кофе.

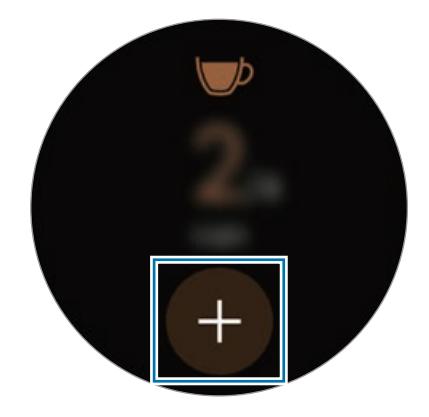

 $\beta$  Выпив чашку кофе, коснитесь значка $\bullet$ .

Если вы случайно указали неправильное значение, его можно исправить в приложении S Health на мобильном устройстве.

Коснитесь экрана, чтобы просмотреть график с полученными данными. Чтобы просмотреть записи, сделанные за день, поверните безель.

### **Дополнительная информация**

- Целью сбора данных является предоставление необходимых вам услуг, включая предоставление дополнительной информации для улучшения здоровья, создания резервных копий данных и их синхронизации, проведения анализа данных и оценки результатов или разработки и повышения качества предоставляемых услуг. (Но если вы войдете в свою учетную запись Samsung из приложения S Health, данные могут быть сохранены на сервере с целью их резервирования.) Персональные данные сохраняются до тех пор, пока есть потребность в их наличии. Данные, которые вы публиковали в социальных сетях или сбрасывали на накопительные устройства, удаляются отдельно.
- В случае ненадлежащего использования данных, сообщенных в социальных сетях или переданных другим, вся ответственность лежит на самом пользователе. Поэтому будьте осторожны, сообщая свои персональные данные.
- Если ваше устройство Gear подключено к мобильному устройству, проверьте протокол соединения, чтобы убедиться, что он работает правильно. Если используется беспроводное соединение, такое как Bluetooth, в работе Gear могут возникать электронные помехи от других устройств. Не используйте устройство Gear рядом с другими устройствами, которые излучают радиоволны.
- Содержимое приложения S Health может меняться в зависимости от его версии. Услуги, предоставляемые данным приложением, могут меняться, а их поддержка может прекращаться без предварительного уведомления.
- Доступные функции и службы приложения S Health могут отличаться в зависимости от действующих в вашем регионе законов и норм.
- $\cdot$  Некоторые функции приложения S Health могут не предоставляться в вашем регионе.
- Функции S Health предназначены только для поддержания формы и предоставляются исключительно в справочных целях; они не предназначены для диагностики болезней или болезненных состояний, в том числе для лечения, снижения осложнений или предотвращения болезней.

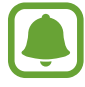

- Измеренное расстояние может отличаться от фактического вследствие неравномерности шагов, ходьбы на месте и по кругу.
- Сохраняются показатели только последних тридцати дней. Более ранние данные можно просмотреть на мобильном устройстве с установленным приложением S Health.

## **Running**

Записи о беге во время тренировок для сохранения данных о расстоянии, темпе и времени. Проверяйте ежемесячные записи и сравнивайте их с записями друзей.

#### **Начало бега**

Для этого необходимо загрузить и установить приложение **Running** на мобильное устройство, чтобы затем использовать его на Gear.

#### **Gear**

1 На экране приложений выберите пункт **Running**.

Мобильное устройство отобразит экран с подсказкой для загрузки и установки **Running**.

#### **Мобильное устройство**

- 2 Следуйте инструкциям на экране, чтобы установить приложение **Running**.
- $\beta$  Запустите приложение **Running**, выберите пункт **GET STARTED**  $\rightarrow \rightarrow$   $\rightarrow$ , введите свой адрес электронной почты и пароль, а затем выберите пункт **ВОЙТИ** → **DONE**.

#### **Начало тренировки**

#### **Gear**

- 1 На экране приложений выберите пункт **Running**.
- $2$  Коснитесь значка $\mathcal{A}$ .
- $3$  Укажите любимую музыку, функцию измерения пульса и настройки ободрения во время занятий спортом.

4 После того как вы укажите все это, на устройстве Gear отобразится основной экран приложения «Бег» и начнут отслеживаться данные о вашей тренировке.

Чтобы перейти к элементам управления музыкой во время тренировки, поверните безель против часовой стрелки.

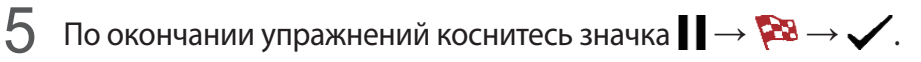

Чтобы просмотреть данные о тренировках за текущий месяц, поверните безель против часовой стрелки при открытом главном экране приложения «Бег».

Чтобы сравнить данные о своих тренировках с записями друзей, поверните безель по часовой стрелке при открытом главном экране приложения «Бег». Вы можете добавить друзей и соревноваться с ними.

## **Календарь**

Просмотр запланированных событий на мобильном устройстве.

- 1 Выберите пункт **Календарь** на экране приложений.
- $2$  Коснитесь любой области календаря на месяц.

Отобразится список событий, запланированных на текущее число.

3 Чтобы просмотреть запланированные события, поверните безель по часовой стрелке.

## **S Voice**

### **Введение**

Выполнение различных задач простым произнесением команд.

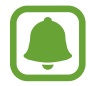

Убедитесь, что во время разговора микрофон Gear ничем не закрыт.

### **Задание команды пробуждения**

Для запуска функции **S Voice** можно использовать собственную команду пробуждения. Эта функция поддерживается только при включенном экране устройства Gear.

При первом запуске функции **S Voice** коснитесь значка **√** → ПУСК и задайте собственную команду пробуждения.

Чтобы изменить собственную команду пробуждения, коснитесь значка: поверните безель до пункта **Изм. команду включения** и выберите пункт **Изм. команду включения**. Затем коснитесь значка  $\blacktriangleright$   $\rightarrow$  ПУСК и следуйте инструкциям на экране.

### **Приложение S Voice**

1 Проговорите предустановленную команду пробуждения. Выберите пункт **S Voice** на экране приложений.

При запущенном приложении **S Voice** на устройстве Gear автоматически запускается функция распознавания голоса.

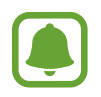

Доступность этого приложения зависит от региона или поставщика услуг.

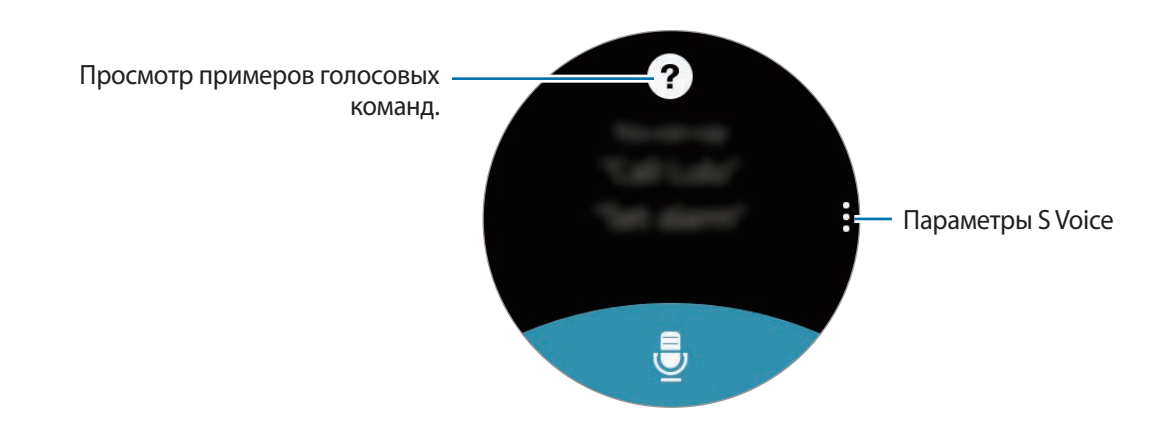

2 Произнесите голосовую команду.

Если устройство Gear распознает команду, на нем будет выполнено соответствующее действие.

Чтобы повторить голосовую команду или произнести другую команду, коснитесь значка ...

#### **Советы для более качественного распознавания голоса**

- Произносите слова четко.
- Произносите слова в тихом месте.
- Не пользуйтесь оскорбительными словами или сленгом.
- Не говорите с местным акцентом и не употребляйте диалектные слова.

В зависимости от окружающей обстановки и способа произнесения устройство Gear может не распознавать команды или распознавать их неправильно.

#### **Выбор языка**

На экране приложений выберите пункт **S Voice** → • → Язык, а затем выберите нужный язык.

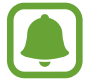

Выбранный язык будет задан только для приложения **S Voice**, язык интерфейса при этом не изменится на Gear.

## **Погода**

Просмотр информации о погоде на устройстве Gear для местоположений, указанных на мобильном устройстве, когда оба устройства соединены.

Выберите пункт **Погода** на экране приложений.

Чтобы просмотреть прогноз погоды на сегодня, коснитесь экрана и поверните безель.

Чтобы добавить прогноз погоды для других городов, поверните безель по часовой стрелке.

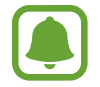

При подключении устройства Gear к мобильному устройству данная функция использует информацию о вашем местонахождении, полученную через мобильное устройство. Если на мобильном устройстве не включена функция автоопределения вашего текущего местонахождения, она будет включена.

## **Будильник**

#### **Установка сигналов**

- 1 Выберите пункт **Будильник** на экране приложений.
- 2 Выберите пункт **Доб. будильник**.

При наличии сохраненного ранее сигнала выберите пункт **ДОБАВИТЬ** в списке сигналов.

- 3 Чтобы установить время срабатывания сигнала, поверните безель и выберите пункт **ДАЛЕЕ**.
- 4 Выберите дни, в которые должен срабатывать сигнал, и выберите пункт **СОХРАНИТЬ**.

Сохраненный сигнал будет добавлен в список сигналов.

В списке будильников коснитесь значка  $\bullet$  для активации будильника или коснитесь значка  $\bullet$  для его деактивации.

#### **Выключение сигнала**

Чтобы выключить сигнал, перетащите значок  $\overline{\mathbf{x}}$  вправо. Если вы хотите воспользоваться функцией повторного срабатывания сигнала, перетащите значок <sup>22</sup> влево, чтобы воспроизвести сигнал через 5 минут.

#### **Удаление сигнала**

В списке сигналов нажмите и удерживайте сигнал, а затем выберите пункт **УДАЛИТЬ**.

## **Таймер**

- 1 Выберите пункт **Таймер** на экране приложений.
- 2 Задайте длительность и выберите пункт **НАЧАТЬ**.
- $\overline{3}$  По истечении времени перетащите значок  $\times$  вправо.

## **Секундом.**

- 1 Выберите пункт **Секундом.** на экране приложений.
- 2 Выберите пункт **НАЧАТЬ**, чтобы начать отсчет времени. Чтобы замерять интервалы времени во время какого-либо события, выберите пункт **КРУГ**.
- 3 Выберите пункт **СТОП**, чтобы остановить секундомер. Чтобы возобновить замер времени, выберите пункт **ВОЗОБНОВ.** Чтобы сбросить время, выберите пункт **СБРОС**. Чтобы просмотреть журнал секундомера, проведите от нижнего края экрана вверх.

## **Мировое время**

#### **Установка часов**

- 1 Выберите пункт **Мировое время** на экране приложений.
- 2 Выберите пункт **Добавить город**. При наличии сохраненного ранее мирового времени выберите пункт **ДОБАВИТЬ** в списке часов.
- $3$  Поверните безель, чтобы выбрать часовой пояс на глобусе. Или выберите пункт **ВСЕ ГОРОДА** и выполните поиск города или выберите город из списка.

#### **Удаление часов**

В списке часов нажмите и удерживайте часы, а затем выберите пункт **УДАЛИТЬ**.

## **Bloomberg**

Просмотр кратких сводок о последних новостях и котировках акций от Bloomberg.

Выберите пункт **Bloomberg** на экране приложений.

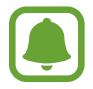

Доступность этого приложения зависит от региона или поставщика услуг.

Выберите нужную категорию и просмотрите краткие сводки о последних новостях или котировках акций. Чтобы прочитать статью целиком или просмотреть детали котировок на мобильном устройстве, коснитесь значка • → **Show on phone**.

## **CNN**

Просмотр последних новостей от CNN на устройстве Gear.

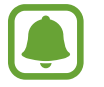

Доступность этого приложения зависит от региона или поставщика услуг.

- 1 Выберите пункт **CNN** на экране приложений.
- 2 Поверните безель, чтобы выбрать нужную категорию.
- $3$  Прокрутите вверх или вниз список статей и коснитесь названия статьи, чтобы просмотреть ее. Чтобы прочитать всю статью, коснитесь значка  $\mathbb{R}$  и просмотрите ее на своем мобильном устройстве.

## **Краткие новости**

Смотрите последние статьи по различным категориям. Можно выбрать категории новостей, которые вам интересны.

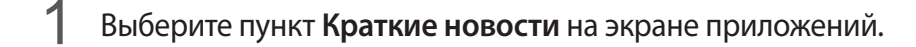

2 Поверните безель, чтобы выбрать статью из определенной категории. Для редактирования категорий коснитесь значка , поверните безель в положение **Выбрать тему**, выберите пункт **Выбрать тему**, а затем установите флажки рядом с категориями.

 $3$  Коснитесь статьи, чтобы просмотреть ее.

Чтобы прочитать всю статью, коснитесь значка  $\mathbb B$  и просмотрите ее на своем мобильном устройстве.

## **Музыка**

### **Введение**

Прослушивайте музыку, сохраненную на Gear и мобильном устройстве.

#### **Прослушивание музыки**

Выберите пункт **Музыка** на экране приложений.

Для прослушивания музыки, сохраненной в памяти устройства Gear, необходимо подключить Bluetooth-гарнитуру.

Чтобы открыть список воспроизведения, проведите от нижнего края экрана вверх.

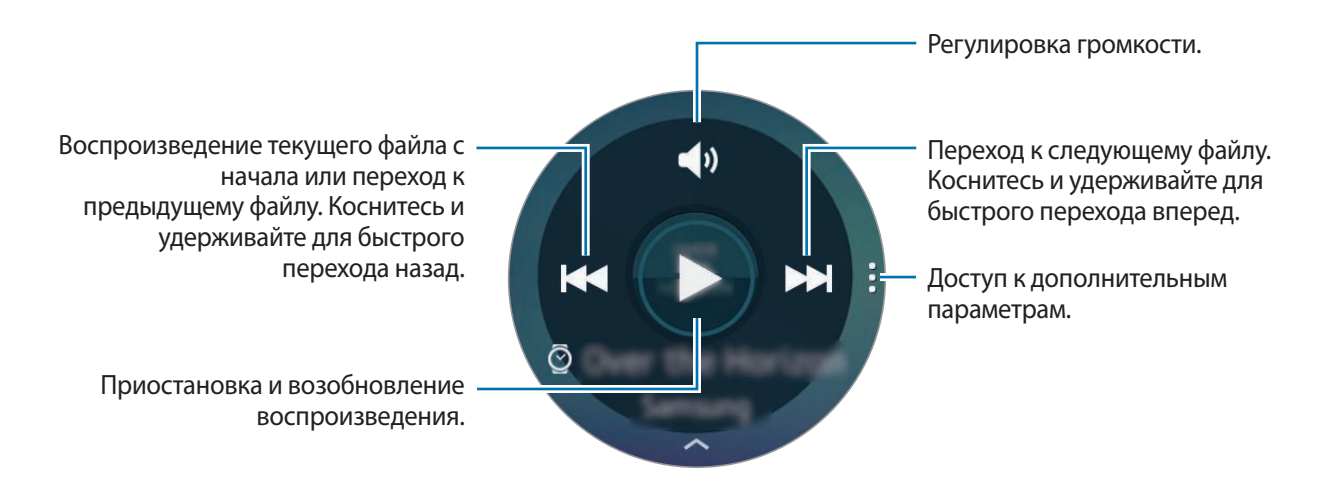

## **Воспроизведение музыки, сохраненной на мобильном устройстве**

Выбрав проигрывание музыки на мобильном устройстве, вы можете управлять ее воспроизведением с устройства Gear. Музыка будет проигрываться с мобильного устройства.

- 1 Выберите пункт **Музыка**.
- Коснитесь значка •, поверните безель до пункта Воспр. музыку с и выберите пункт Воспр. **музыку с**.
- $\overline{3}$  Коснитесь значка  $\blacktriangleright$ .

На мобильном устройстве начнется воспроизведение музыки, а на устройстве Gear отобразится экран музыкального проигрывателя.

### **Импорт музыкальных файлов**

Импорт музыкальных файлов, сохраненных в памяти мобильного устройства, на устройство Gear.

- 1 На экране приложений мобильного устройства выберите пункт **Samsung Gear**.
- 2 Выберите пункт **Отпр. содержимое на Gear**.
- 3 Выберите пункт **Выбор композиций**.
- 4 Выберите файлы и коснитесь переключателя **ГОТОВО**.

Для синхронизации музыки на мобильном устройстве с Gear откройте экран приложений мобильного устройства и выберите пункт **Samsung Gear** → **Отпр. содержимое на Gear**. Коснитесь переключателя **Автосинхронизация** в разделе **Музыка**, выберите пункт **Плейлисты для синхрон.**, а затем выберите списки воспроизведения, которые необходимо экспортировать на устройство Gear. Выбранные списки воспроизведения будут синхронизированы во время зарядки устройства Gear.

## **Галерея**

### **Введение**

Просмотр и управление изображениями, сохраненными на устройстве Gear.

### **Просмотр изображений**

- 1 Выберите пункт **Галерея** на экране приложений.
- $2$  Поверните безель, чтобы прокрутить список изображений, и выберите нужное изображение.

#### **Увеличение и уменьшение масштаба**

Во время просмотра изображения дважды коснитесь его, чтобы увеличить или уменьшить масштаб.

Если увеличен масштаб при просмотре изображения, можно также просмотреть другие изображения, которые находятся вне кольцевого дисплея.

## **Удаление изображений**

- 1 Выберите пункт **Галерея** на экране приложений.
- 2 Коснитесь изображения.
- $\beta$  Нажмите и удерживайте изображение, которое надо удалить.
- 4 Поверните безель и выберите изображения, которые нужно удалить.
- $5$  Выберите пункт **УДАЛЕНИЕ**  $\rightarrow \sim$ .

### **Импорт и экспорт изображений**

#### **Экспорт изображений на мобильное устройство**

- 1 Выберите пункт **Галерея** на экране приложений.
- 2 Коснитесь изображения.
- 3 Нажмите и удерживайте изображение, которое нужно экспортировать.
- 4 Поверните безель и выберите изображения, которые нужно экспортировать.
- $5$  Коснитесь значка: поверните безель до пункта **Отпр. на тел.** и выберите пункт **Отпр. на тел.**

#### **Импорт изображений с мобильного устройства**

- 1 На экране приложений мобильного устройства выберите пункт **Samsung Gear**.
- 2 Выберите пункт **Отпр. содержимое на Gear**.
- 3 Выберите пункт **Выбор фотографий**.
- 4 Выберите файлы и коснитесь переключателя **ГОТОВО**.

Для синхронизации изображений на мобильном устройстве с Gear откройте экран приложений мобильного устройства и выберите пункт **Samsung Gear** → **Отпр. содержимое на Gear**. Коснитесь переключателя **Автосинхронизация** в разделе **Фото**, выберите пункт **Альбомы для синхронизации**, а затем выберите альбомы, которые необходимо импортировать на устройство Gear. Выбранные альбомы будут синхронизированы во время зарядки устройства Gear.

## **Друзья**

Управление абонентами, сохраненными на устройстве Gear. Абонентов можно выбрать из контактов, сохраненных на мобильном устройстве. Если контакт задан как абонент, ему можно звонить или отправлять сообщения непосредственно с устройства Gear.

Выберите пункт **Друзья** на экране приложений.

Выберите нужного абонента и позвоните ему или отправьте сообщение.

#### **Добавление абонентов**

Поверните безель до пункта **Добавить** и выберите пункт **Добавить** Затем выберите на мобильном устройстве контакты, которых нужно добавить.

## **Эл. почта**

Просматривайте сообщения электронной почты, полученные на мобильное устройство, и отвечайте на них.

#### **Чтение сообщений электронной почты**

1 На экране приложений выберите пункт **Эл. почта**.

 $2$  Выберите сообщение электронной почты, чтобы открыть экран электронной почты.

Чтобы просмотреть сообщение электронной почты на мобильном устройстве, коснитесь значка → **На телефоне**.

Чтобы ответить на сообщение, коснитесь значка и введите текст сообщения.

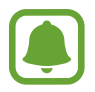

Вы не сможете отвечать на сообщения электронной почты в зависимости от мобильного устройства, подключенного к Gear.

## **Найти телефон**

Если вы забыли, куда положили мобильное устройство, можно найти его с помощью Gear.

- 1 Выберите пункт **Найти телефон** на экране приложений.
- $2$  Коснитесь значка  $^{\circ}$ .

Мобильное устройство издаст звук и включит экран.

Перетащите значок **»** на мобильном устройстве за пределы большого круга или выберите пункт на Gear.

#### **Просмотр расположения мобильного устройства**

Нажмите кнопку • → Расположить телефон.

На устройстве Gear отобразится расположение мобильного устройства.

## **Карты**

Поиск своего местонахождения на карте, поиск других местонахождений, а также просмотр адресов различных организаций.

На экране приложений выберите пункт **Карты**.

Чтобы увидеть свое текущее местонахождение, коснитесь значка ...

Чтобы выполнить поиск определенного места, коснитесь экрана, а затем коснитесь значка  ${\sf Q}.$ 

Чтобы выполнить поиск маршрута, коснитесь экрана, а затем коснитесь значка  $\blacktriangle$ . Чтобы просмотреть детали маршрута, загрузите предложенное приложение на мобильное устройство.

## **Голосовая заметка**

### **Введение**

Данное приложение используется для записи и прослушивания голосовых заметок.

#### **Запись голосовых заметок**

- 1 Выберите пункт **Голосовая заметка** на экране приложений.
- 2 Коснитесь значка  $\odot$ , чтобы начать запись. Говорите в микрофон.

Коснитесь значка  $\left( \mathbb{T}\right)$ , чтобы приостановить запись.

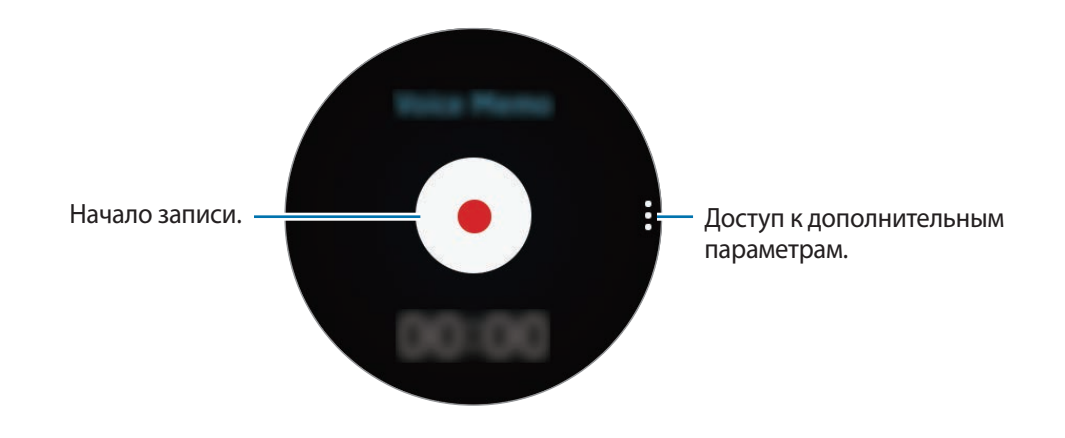

 $3$  Коснитесь значка , чтобы завершить запись.

Созданная голосовая заметка будет сохранена как на устройстве Gear, так и на мобильном устройстве.

Чтобы сохранить заметку только на устройстве Gear, на экране приложений мобильного устройства выберите пункт **Samsung Gear** → **Настройки** → **Индивид. настройка приложений** → **Голосовая заметка** → **Интервал автопередачи** и коснитесь переключателя.

### **Сохранение в виде текстовой заметки**

Во время записи голоса устройство Gear распознает произносимые слова, преобразует их в текст и сохраняет полученную заметку.

Чтобы изменить язык для распознавания, коснитесь значка , поверните безель до пункта **Язык** и выберите пункт **Язык**.

Чтобы отключить эту функцию, коснитесь значка ., поверните безель до пункта **Преобразование речи в текст** и выберите пункт **Преобразование речи в текст**.

# **Настройки**

## **Введение**

Изменение настроек функций и приложений. Устройство Gear можно сделать более персонализированным, настроив различные параметры.

Выберите пункт **Настройки** на экране приложений.

## **Экран**

Изменение настроек дисплея.

На экране настроек выберите пункт **Экран**.

- **Циферблаты часов**: выбор тип часов.
- **Часы всегда вкл**: отображение часов на устройстве Gear при выключении экрана.
- **Индикатор уведомлений**: отображение на устройстве Gear оранжевой точки на экране часов для оповещения о непросмотренных уведомлениях.
- **Яркость**: регулировка яркости экрана.
- **Тайм-аут экрана**: установка времени, по истечении которого подсветка дисплея Gear будет отключаться.
- **Шрифт**: изменение типа шрифта и его размера.

## **Вибрация**

Изменение настроек воспроизведения вибрации.

На экране настроек выберите пункт **Вибрация**.

- **Интенсивн.**: настройка интенсивности вибрации.
- **Длин. гудок**: увеличение продолжительности воспроизведения вибрации для быстрого уведомления о сигналах.

## **Устройство**

Изменение настроек взаимодействия Gear.

На экране настроек выберите пункт **Устройство**.

- **Двойн. наж. "Домой"**: выбор действия, которое должно выполняться при двойном нажатии клавиши «Главный экран» на устройстве Gear.
- **Жест включения**: автоматическое включение экрана устройства Gear при поднятии запястья, на котором это устройство надето.

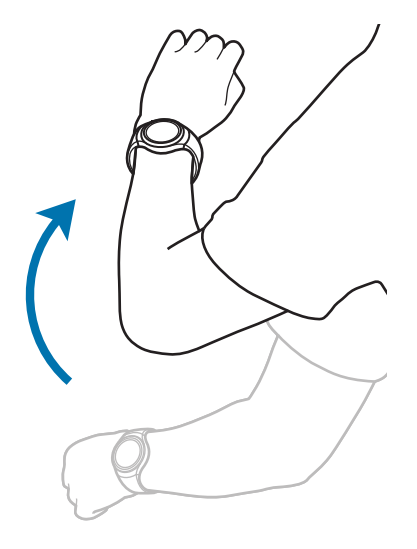

• **Автооткр. прил.**: автоматическое открытие подсвеченных приложений на Gear.

## <span id="page-68-0"></span>**Вызовы**

Изменение настроек функции вызовов.

На экране настроек выберите пункт **Вызовы**.

• **Голосовой ответ**: ответ на вызовы или их отклонение с помощью голосовых команд на устройстве Gear.

## **Подключения**

### **Bluetooth**

Благодаря связи Bluetooth можно обмениваться данными и медиафайлами с другими устройствами, поддерживающими технологию Bluetooth.

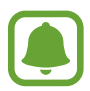

- Компания Samsung не несет ответственности за потерю, перехват или несанкционированное использование данных, отправленных или полученных с помощью функции Bluetooth.
- Убедитесь, что вы обмениваетесь данными с надежным устройством, имеющим надлежащий уровень безопасности. Если между устройствами есть препятствия, дальность действия может уменьшиться.
- Некоторые устройства, в частности те, для которых компания Bluetooth SIG не проводила испытаний или которые не были одобрены по результатам таких испытаний, могут быть несовместимы с устройством.
- Запрещается использовать связь Bluetooth в противоправных целях (например, распространение пиратских копий файлов или незаконный перехват разговоров в коммерческих целях).

Компания Samsung не несет ответственности за последствия такого использования связи Bluetooth.

На экране настроек выберите пункт **Подключения** → **Bluetooth**.

- **Bluetooth**: включение или выключение функции Bluetooth.
- **Гарнитура BT**: поиск гарнитур Bluetooth и подключение их к устройству Gear.

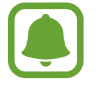

Гарнитура может использоваться только при воспроизведении музыки на устройстве Gear.

### **Wi-Fi**

Включение функции Wi-Fi для подключения к сети Wi-Fi.

На экране настроек выберите пункт **Подключения** → **Wi-Fi** и коснитесь переключателя **Wi-Fi**, чтобы включить соответствующую функцию.

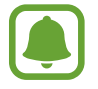

Для экономии заряда аккумулятора рекомендуется отключать функцию Wi-Fi, если она не используется.

#### **Подключение к сети Wi-Fi**

Эта функция доступна, если устройство Gear не подключено к мобильному устройству по Bluetooth.

- 1 На экране настроек выберите пункт **Подключения** <sup>→</sup> **Wi-Fi** и коснитесь переключателя **Wi-Fi**, чтобы включить соответствующую функцию.
- 2 Выберите пункт **Сети Wi-Fi** <sup>→</sup> **ПОИСК**.
- $3$  Выберите нужную сеть из списка сетей Wi-Fi.

Сети, защищенные паролем, обозначены значком замка.

- 4 Выберите пункт **ПОДКЛЮЧИТЬСЯ**.
- 
- После подключения устройства Gear к сети Wi-Fi дальнейшее повторное подключение к этой сети будет выполняться без запроса пароля. Чтобы отменить автоматическое подключение Gear к сети, выберите его в списке сетей и выберите пункт **ЗАБЫТЬ**.
- Если не удается установить подключение к сети Wi-Fi надлежащим образом, перезапустите функцию Wi-Fi на устройстве или беспроводной маршрутизатор.

## **NFC**

После загрузки необходимых приложений с помощью устройства Gear можно осуществлять платежи и покупать билеты на транспорт и различные мероприятия.

На экране настроек выберите пункт **Подключения** → NFC.

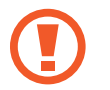

Устройство Gear оснащено встроенной антенной NFC. Чтобы не повредить антенна NFC, бережно обращайтесь с устройством Gear.

- **NFC**: включение функции NFC для привязки устройства Gear к вашей кредитной или дебетовой карте.
- **Платеж прикосн.**: укажите приложение, которое будет использоваться по умолчанию для мобильных платежей.

#### **Осуществление платежей с помощью функции NFC**

Перед использованием функции NFC для платежей необходимо зарегистрироваться в службе мобильных платежей. Для регистрации или получения дополнительных сведений об этой службе обратитесь к своему поставщику услуг мобильной связи.

- 1 На экране настроек выберите пункт **Подключения** <sup>→</sup> **NFC** и коснитесь переключателя **NFC**, чтобы включить соответствующую функцию.
- 2 Прикоснитесь областью антенны NFC в верхней части сенсорного экрана Gear к NFCкардридеру.

Чтобы задать приложение оплаты, которое будет использоваться по умолчанию, откройте экран настроек и выберите пункт **Подключения** → **NFC** → **Платеж прикосн.**, а затем выберите нужное приложение.

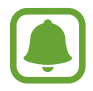

В списке сервисов оплаты могут быть указаны не все доступные приложения оплаты.

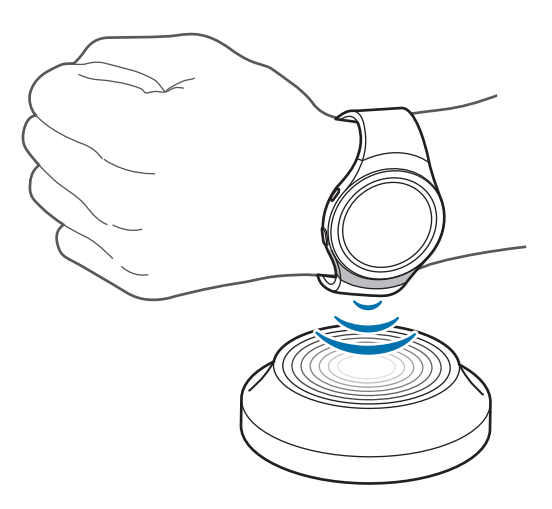

### **Оповещения**

Настройка вибрации Gear при отключении от мобильного устройства. На экране настроек выберите пункт **Подключения** → **Оповещения**.
### **Блок. экрана**

Настройте функцию блокировки экрана Gear, если устройство не используется.

На экране настроек выберите пункт **Блок. экрана**.

- **Блок. экрана**: включение или выключение функции блокировки экрана. Дополнительные сведения см. в разделе [Настройка блокировки экрана](#page-35-0).
- **Справка**: просмотр справочной информации касательно использования функции блокировки экрана.

## **Ввод**

#### **Клав. по умолч.**

Выбор клавиатуры по умолчанию для ввода текста. На экране настроек выберите пункт **Ввод** → **Клав. по умолч.**

#### **Настр. клавиатуры**

Изменение настроек клавиатуры Samsung.

На экране настроек выберите пункт **Ввод** → **Настр. клавиатуры** → **Клав. Samsung**.

- **English (US)** / **Русский**: выбор языка клавиатуры, который будет использоваться по умолчанию.
- **Выберите языки ввода: выбор языков ввода текста.**
- **Провер. обновл.**: автоматическая проверка наличия обновлений и загрузка последней версии клавиатуры Samsung на Gear.
- **Смарт-набор**:
	- **Предсказ. слова**: включение режима T9 для отображения подсказок слов по мере ввода и предложения вариантов.
	- **Автозамена**: автоматическое исправление или завершение слов по нажатию клавиши пробела на Gear.
- **Авт.загл.буквы**: автоматический ввод заглавной буквы на устройстве Gear после таких знаков препинания, как точка, вопросительный и восклицательный знаки.
- **Автопробелы**: включение автоматической вставки пробелов между словами на Gear.
- **Автопунктуация**: ввод точки двойным нажатием клавиши пробела на Gear.
- **Отклик клавиши**:
	- **Вибрация**: включение вибрации при нажатии клавиш на устройстве Gear.
- **Сброс настроек**: сброс параметров клавиатуры Samsung.

# **Энергосбер.**

Включение режима энергосбережения для экономии заряда аккумулятора путем ограничения функций устройства Gear.

- Все цвета экрана отображаются в серой палитре.
- Отключаются все функции, кроме телефона, сообщений и уведомлений.
- Функция Wi-Fi отключена.
- Производительность процессора Gear ограничена.

На экране настроек выберите пункт **Энергосбер. → √**. Либо нажмите и удерживайте клавишу питания и выберите пункт **Экономияэнергии**  $\rightarrow \swarrow$ .

Чтобы выключить этот режим, выберите пункт ВЫКЛ. → **√**.

### **Сведения**

Просмотр сведений об устройстве Gear.

На экране настроек выберите пункт **Сведения**.

- **Об устройстве**: отображение сведений об устройстве Gear.
- **Отчет о диагностике и использовании.**: автоматическая отправка данных диагностики и сведений об использовании функций устройства Gear в компанию Samsung.
- **Сброс Gear**:
	- **Частичный сброс**: удаление всех данных, кроме медиафайлов и личных данных.
	- **Сброс настроек**: сброс настроек до заводских значений и удаление всех данных.
- **Отладка**: включение или отключение функции отладки по USB при разработке приложений для устройства Gear.

# **Samsung Gear**

## **Введение**

Чтобы подключить устройство Gear к мобильному устройству, установите на мобильном устройстве приложение Samsung Gear. С помощью приложения Samsung Gear вы можете настроить настройки устройства Gear.

Выберите пункт **Samsung Gear** на экране приложений мобильного устройства.

Для получения дополнительных сведений при первом подключении Gear к мобильному устройству см. раздел [Подключение Gear к мобильному устройству.](#page-18-0)

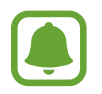

Доступные функции зависят от типа подключенного мобильного устройства.

#### **Отключение устройства Gear**

На экране приложений мобильного устройства выберите пункт **Samsung Gear**.

Выберите пункт **ОПЦИИ** → **Отключить** → **Disconnect**. Устройство Gear будет отключено от мобильного устройства.

Чтобы снова подключить устройство Gear, выберите пункт **ПОДКЛЮЧИТЬ**.

#### **Подключение нового устройства Gear**

Если в данный момент используется другое устройство Gear, его можно отключить от мобильного устройства и подключить новое устройство Gear.

На экране приложений мобильного устройства выберите пункт **Samsung Gear**.

Выберите пункт **ОПЦИИ** → **Подключить новый Gear** и выберите название нового устройства Gear.

#### **Просмотр руководства пользователя**

Для изучения функций Gear используйте руководство пользователя.

На экране приложений мобильного устройства выберите пункт **Samsung Gear** → **ОПЦИИ** → **Руководство пользователя**.

## **Циферблаты часов**

Вы можете изменить тип часов, отображаемых на экране.

На экране приложений мобильного устройства выберите пункт **Samsung Gear** → **Циферблаты часов** и выберите нужный тип часов. Выбранный тип часов будет применен к экрану часов.

Выберите пункт **СТИЛИЗАЦИЯ**, чтобы выбрать фон часов и объекты, которые должны отображаться вместе с часами.

### **Уведомления**

Изменение параметров функции уведомления. Держите руку на пульсе с помощью уведомлений о событиях на мобильном устройстве, таких как поступление новых сообщений.

На экране приложений мобильного устройства, выберите пункт **Samsung Gear** → **Уведомления**, коснитесь переключателя, чтобы включить соответствующую функцию, и выберите нужные объекты.

- **Управление уведомлениями**: выбор приложений, установленных на мобильном устройстве, уведомления которых должны поступать на устройство Gear.
- **Ограничить уведомления**: блокировка отправки на устройство Gear каких-либо уведомлений, кроме сигналов, полученных при включенном экране мобильного устройства.
- **Включение экрана**: включение экрана устройства Gear при получении уведомления.
- **Сведения об автоотображ.**: отображение деталей полученных уведомлений на устройстве Gear.
- **Индикатор уведомлений**: отображение на устройстве Gear оранжевой точки на экране часов для оповещения о непросмотренных уведомлениях.
- **Автопереход**: настройте отображение на мобильном устройстве информации, отображаемой на Gear, при поднятии мобильного устройства.

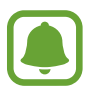

- Эта функция доступна, только если экран Gear включен.
- Некоторые мобильные устройства не поддерживают эту функцию.
- Для просмотра сведений при заблокированном экране нужно сначала разблокировать мобильное устройство.

### **Размещение приложений**

Настройка экрана приложений устройства Gear. Вы можете выбирать нужные приложения и изменять порядок их расположения.

На экране приложений мобильного устройства выберите пункт **Samsung Gear** → **Размещение приложений**.

#### **Удаление приложений**

Выберите пункт **УДАЛИТЬ** и выберите приложения, которые нужно удалить из памяти устройства Gear.

#### **Изменение порядка расположения приложений**

Коснитесь значка  $\stackrel{\triangle}{\bullet}$  рядом с приложением и перетащите его вверх или вниз в нужное место.

### **Отпр. содержимое на Gear**

Передача аудиофайлов и файлов изображений, сохраненных на мобильном устройстве, на устройство Gear.

На экране приложений мобильного устройства выберите пункт **Samsung Gear** → **Отпр. содержимое на Gear**.

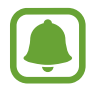

Если на устройстве Gear недостаточно свободного места, файлы, которые не установлены в качестве избранных, будут удалены, начиная с самых ранних и до самых последних.

- **Выбор композиций**: выбор аудиофайлов и их отправка вручную с мобильного устройства на устройство Gear.
- **Автосинхронизация**: автоматическая синхронизация аудиофайлов с устройством Gear во время его зарядки.
- **Плейлисты для синхрон.**: выбор списка воспроизведения, который требуется синхронизировать с устройством Gear.
- **Выбор фотографий**: выбор изображений и их отправка вручную с мобильного устройства на устройство Gear.
- **Автосинхронизация**: автоматическая синхронизация изображений с устройством Gear во время его зарядки.
- **Альбомы для синхронизации**: выбор папки с изображениями, которую требуется синхронизировать с устройством Gear.

# **Настройки**

#### **Быстрые сообщения**

Редактируйте или добавляйте текстовые шаблоны для ответа на сообщения.

- 1 На экране приложений мобильного устройства выберите пункт **Samsung Gear** <sup>→</sup> **Настройки** → **Быстрые сообщения**.
- 2 Выберите пункт **Общие сообщения** или **Сообщения с отклонением вызова**.
- $3$  Выберите шаблон, который нужно отредактировать. Чтобы создать другие шаблоны, введите текст в поле ввода текста и коснитесь значка  $+$ .
- 4 Измените шаблон и выберите пункт **СОХРАНИТЬ**.

#### **Индивид. настройка приложений**

Вы можете изменять некоторые настройки приложений, установленных на устройстве Gear. На экране приложений мобильного устройства выберите пункт **Samsung Gear → Настройки** → **Индивид. настройка приложений**.

Выберите нужное приложение и измените его настройки.

#### **Автообновл. загруж. приложений**

Изменение настроек для автоматического обновления загруженных приложений на Gear.

На экране приложений мобильного устройства выберите пункт **Samsung Gear → Настройки** → **Автообновл. загруж. приложений**.

Выберите параметр загрузки.

#### **Двойн. наж. "Домой"**

Указание действий, которые будут запускаться по двойному нажатию клавиши «Главный экран» устройства Gear.

На экране приложений мобильного устройства, выберите пункт **Samsung Gear → Настройки** → **Двойн. наж. "Домой"**, а затем выберите нужный параметр.

#### **Подключение Gear**

Изменение настроек беспроводного подключения устройства Gear.

На экране приложений мобильного устройства выберите пункт **Samsung Gear → Настройки** → **Подключение Gear**.

- **Удаленное подключение**: настройка удаленного подключения устройства Gear к мобильному устройству, если подключение между этими устройствами невозможно установить по Bluetooth.
- **Синхрон. профилей Wi-Fi**: автоматическая синхронизация списка сохраненных сетей Wi-Fi с устройством Gear.

#### **Экстренные сообщения**

Отправка сообщений с просьбой о помощи троекратным нажатием клавиши «Главный экран» на Gear.

В экстренной ситуации трижды быстро нажмите на устройстве Gear клавишу «Главный экран». Устройство отправит сообщения основным контактам. В сообщения будет включена информация о вашем местоположении. Вместе с сообщением вы также можете отправить получателям аудиозапись.

- 1 На экране приложений мобильного устройства выберите пункт **Samsung Gear** <sup>→</sup> **Настройки** → **Экстренные сообщения** и коснитесь переключателя, чтобы включить соответствующую функцию.
- 2 Следуйте инструкциям на экране, чтобы добавить основные контакты, если вы этого еще не сделали.
- $\beta$  Чтобы отправить сообщение с просьбой о помощи, содержащее аудиозаписи, коснитесь переключателя **Вложить аудиозапись**, чтобы включить соответствующую функцию.

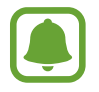

Некоторые мобильные устройства не поддерживают эту функцию.

#### **Добавление основных контактов**

На экране приложений мобильного устройства выберите пункт **Samsung Gear → Настройки** → **Экстренные сообщения** → **Список получателей**.

Выберите пункт **ДОБАВИТЬ** → **Создать контакт** и введите сведения о нем либо выберите пункт **Выбрать из контактов**, чтобы добавить существующий контакт в качестве основного.

#### **Архивация и восстановление**

Резервное копирование данных, сохраненных на устройстве Gear, или восстановление резервной копии.

На экране приложений мобильного устройства выберите пункт **Samsung Gear → Настройки** → **Архивация и восстановление** → **Архивировать данные** или **Восстановить данные**.

#### **Свед. о Gear**

Доступ к сведениям о Gear.

На экране приложений мобильного устройства выберите пункт **Samsung Gear → Настройки** → **Свед. о Gear**.

- **Обновить ПО Gear**: обновление ПО устройства Gear до последней версии.
- **Хранилище Gear**: просмотр сведений о состоянии памяти устройства Gear.

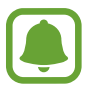

Фактический объем доступной внутренней памяти меньше заявленного, поскольку часть памяти зарезервирована под операционную систему и предустановленные приложения. Доступный объем может измениться после обновления устройства.

- **Юридическая информация**: просмотр правовой информации касательно устройства Gear.
- **Неизвестные источники**: разрешение на установку приложений из неизвестных источников на Gear.
- **Имя устройства**: изменение имени устройства Gear.

#### **Версия приложения**

Просмотр информации о версии приложения Samsung Gear.

На экране приложений мобильного устройства выберите пункт **Samsung Gear → Настройки** → **Версия приложения**.

# **Найти мой Gear**

Если вы потеряете устройство Gear или забудете, куда его положили, его функциями можно будет управлять удаленно.

На экране приложений мобильного устройства выберите пункт **Samsung Gear** → **Найти мой Gear**.

- **Блокировка активации**: автоматическое отображение запроса на ввод данных об учетной записи Samsung на устройстве Gear после сброса его настроек. Благодаря этой функции сторонние лица не смогут повторно активировать ваше устройство, если оно будет утеряно или украдено.
- **Дистанционное управление**:
	- **Заблокировать Gear**: удаленная блокировка Gear для предотвращения несанкционированного доступа к нему. Эту функцию можно включить после того, как будет разорвано подключение Bluetooth, установленное между устройством Gear и мобильным устройством, при активном удаленном соединении.
	- **Сброс Gear**: удаленное удаление всей личной информации, хранящейся на Gear. После сброса информацию нельзя будет восстановить; также станет недоступна функция поиска устройства Gear.

#### **Поиск устройства Gear**

Если вы забыли, куда положили свое устройство Gear, его можно найти с помощью этой функции.

- 1 На экране приложений мобильного устройства выберите пункт **Samsung Gear** <sup>→</sup> **Найти мой Gear**.
- $2$  Коснитесь значка $\bullet$ .

На устройстве Gear будет воспроизведена вибрация, а его экран включится. Перетащите значок  $\times$  на Gear вправо или коснитесь значка  $\circ$  на мобильном устройстве.

# **Samsung Gear Apps**

На устройство Gear можно загружать приложения из **Samsung Gear Apps**.

На экране приложений мобильного устройства выберите пункт **Samsung Gear** → **Samsung Gear Apps**.

Найдите в категориях и выберите приложение для загрузки.

# **Приложение**

### **Устранение неполадок**

Перед обращением в сервисный центр Samsung попробуйте следующие способы устранения неполадок. Некоторые неполадки могут не возникать на вашем устройстве Gear.

#### **Устройство Gear не включается**

Устройство Gear не включится, если аккумулятор полностью разряжен. Зарядите аккумулятор перед включением устройства Gear.

#### **На дисплее устройства Gear отображаются сообщения с ошибками сети или сервиса**

- В некоторых местах сигнал сети настолько слабый, что использование сетевых функций устройства становится невозможным. Перейдите в место, где сигнал более стабилен. Во время перемещения могут появляться сообщения об ошибке.
- Для использования некоторых функций требуется активировать их. За дополнительной информацией обратитесь к поставщику услуг.

#### **Сенсорный экран медленно или неправильно реагирует на касания**

- При установке защитной пленки или дополнительных аксессуаров на сенсорный экран он может работать некорректно.
- Сенсорный экран может работать неправильно в следующих ситуациях: на вас надеты перчатки, вы касаетесь экрана грязными руками, острыми предметами или кончиками пальцев.
- Повышенная влажность и попадание жидкости могут стать причиной неправильной работы сенсорного экрана.
- Выключите и снова включите устройство Gear, чтобы устранить временные неисправности ПО.
- Убедитесь, что на устройстве Gear установлена последняя версия ПО.
- Если сенсорный экран поцарапан или поврежден, обратитесь в сервисный центр Samsung.

#### **Устройство Gear «зависает», или возникают критические ошибки**

Если устройство Gear «зависает», необходимо закрыть все приложения или выключить устройство и снова включить его. Если устройство Gear не реагирует на выполняемые действия, выполните сброс. Для этого нажмите и удерживайте клавишу «Главный экран» в течение более 7 секунд.

Если неполадка не устранена, выполните сброс настроек устройства. На экране приложений выберите пункт **Настройки** → **Сведения** → **Сброс Gear** → **Сброс настроек**. Перед сбросом настроек устройства рекомендуется создать резервную копию всех важных данных, хранящихся в памяти устройства Gear.

Если неполадка не устранена, обратитесь в сервисный центр Samsung.

#### **Другое устройство Bluetooth не может обнаружить ваше устройство Gear**

- Убедитесь, что на устройстве Gear включена беспроводная связь Bluetooth.
- Перезагрузите ваше устройство Gear и повторите попытку.
- Убедитесь, что ваш Gear и другое Bluetooth-устройство находятся в пределах зоны действия Bluetooth (10 м). Расстояние может различаться в зависимости от среды использования устройств.

Если это не поможет устранить проблему, обратитесь в сервисный центр Samsung.

#### **Подключение Bluetooth не установлено, или устройство Gear и мобильное устройство отключены**

- Убедитесь, что функция Bluetooth включена на обоих устройствах.
- Убедитесь в отсутствии препятствий между устройствами, например стен и электроприборов.
- Убедитесь, что на мобильном устройстве установлена последняя версия приложения Samsung Gear.
- Убедитесь, что ваш Gear и другое Bluetooth-устройство находятся в пределах зоны действия Bluetooth (10 м). Расстояние может различаться в зависимости от среды использования устройств.
- Перезагрузите оба устройства и снова запустите на мобильном устройстве приложение Samsung Gear.

#### **Интернет-подключение часто разрывается**

- Убедитесь, что область антенны устройства Gear не закрыта посторонними объектами.
- В некоторых местах сигнал сети настолько слабый, что использование сетевых функций устройства становится невозможным. Проблемы с подключением могут возникать из-за базовой станции поставщика услуг. Перейдите в место, где сигнал более стабилен.
- При использовании устройства Gear во время движения службы беспроводной сети могут отключаться из-за проблем в сети поставщика услуг.

#### **Значок аккумулятора пуст**

Аккумулятор разряжен. Зарядите аккумулятор.

#### **Аккумулятор не заряжается (при использовании одобренных зарядных устройств Samsung)**

- Убедитесь, что вы правильно подключили устройство Gear к беспроводной док-станции для зарядки, а беспроводную док-станцию для зарядки — к зарядному устройству.
- Обратитесь в сервисный центр Samsung для замены аккумулятора.

#### **Аккумулятор разряжается быстрее, чем обычно**

- Эффективный заряд аккумулятора устройства Gear может снижаться при слишком низкой или высокой температуре окружающей среды.
- При использовании некоторых приложений расход заряда аккумулятора увеличивается.
- Аккумулятор является расходным материалом, и его эффективный заряд будет со временем снижаться.

#### **Устройство Gear нагревается**

При долговременном использовании приложений, потребляющих большое количество электроэнергии, устройство Gear может нагреваться. Это нормальное явление, не влияющее на производительность и срок службы устройства Gear.

Если устройство перегревается или нагревается, не используйте его в течение некоторого времени. Если устройство не остывает на протяжении длительного времени, обратитесь в сервисный центр Samsung.

#### **Устройство Gear не может определить мое текущее местонахождение**

Устройство Gear использует информацию о местоположении мобильного устройства. В некоторых местах, например в помещении, на пути сигнала GPS могут возникать помехи. На мобильном устройстве используйте сеть Wi-Fi для определения вашего местонахождения.

#### **Хранившиеся на устройстве Gear данные утеряны**

Регулярно делайте резервные копии всех важных данных, хранящихся в памяти устройства Gear. В противном случае восстановить потерянные или поврежденные данные будет невозможно. Компания Samsung не несет ответственности за потерю данных, хранящихся в памяти устройства Gear.

#### **Вокруг внешней части корпуса устройства Gear есть небольшой люфт**

- Этот люфт неизбежно появляется при производстве корпуса и может приводить к небольшой вибрации или движению частей устройства.
- Со временем из-за трения между частями люфт может увеличиться.

#### **Авторские права**

© Samsung Electronics, 2015.

Данное руководство защищено международными законами об авторских правах.

Запрещается воспроизводить, распространять, переводить или передавать какие-либо части данного руководства в любой форме и любым способом, электронным или механическим, включая фотокопирование, запись и хранение в любой системе хранения и поиска информации, без предварительного письменного разрешения компании Samsung Electronics.

#### **Товарные знаки**

- SAMSUNG и логотип SAMSUNG являются зарегистрированными товарными знаками компании Samsung Electronics.
- $\,\cdot\,\,$  Bluetooth $^\circledR$  является зарегистрированным товарным знаком Bluetooth SIG, Inc. во всем мире.
- Wi-Fi®, Wi-Fi Protected Setup™, Wi-Fi Direct™, Wi-Fi CERTIFIED™ и логотип Wi-Fi являются зарегистрированными товарными знаками компании Wi-Fi Alliance.
- Остальные авторские права и товарные знаки являются собственностью их владельцев.

### Обратите внимание!

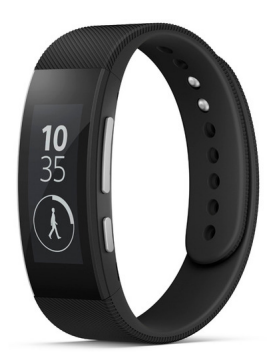

[Фитнес-браслеты](https://www.moyo.ua/gadgets/fitnes-braslety/fit_trekery_i_brasl/?utm_source=PDF&utm_medium=cpc&utm_campaign=SAMSUNG%20Galaxy%20Gear%20S2)

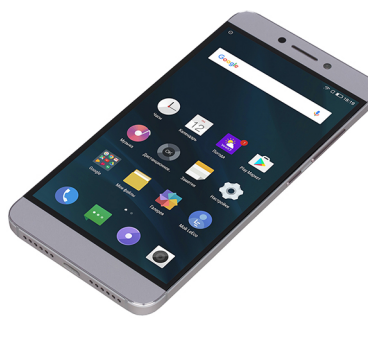

[Смартфоны](https://www.moyo.ua/telecommunication/smart/?utm_source=PDF&utm_medium=cpc&utm_campaign=SAMSUNG%20Galaxy%20Gear%20S2)

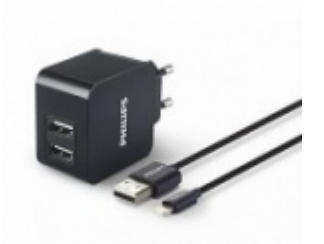

[Зарядные устройства](https://www.moyo.ua/acsessor/zaryadnie_ustroystva/zu_dlya_telefona_pla/?utm_source=PDF&utm_medium=cpc&utm_campaign=SAMSUNG%20Galaxy%20Gear%20S2)  для телефонов и планшетов

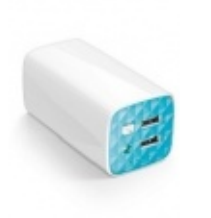

[Внешние аккумуляторы](https://www.moyo.ua/acsessor/acum/accu_univers/?utm_source=PDF&utm_medium=cpc&utm_campaign=SAMSUNG%20Galaxy%20Gear%20S2) (Powerbank-и)

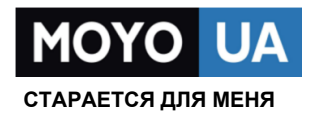

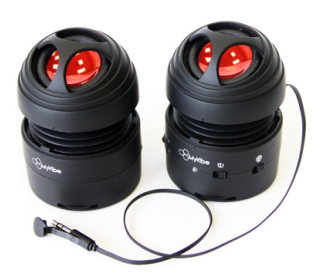

[Портативные](https://www.moyo.ua/foto_video/audio/portativnaj_akystika/?utm_source=PDF&utm_medium=cpc&utm_campaign=SAMSUNG%20Galaxy%20Gear%20S2)  колонки

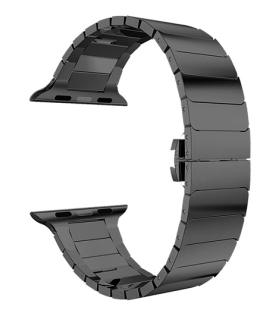

[Ремешки для Apple](https://www.moyo.ua/acsessor/acsessor_portativ/remeshki-dlia-apple/?utm_source=PDF&utm_medium=cpc&utm_campaign=SAMSUNG%20Galaxy%20Gear%20S2)  **Watch**